Eötvös Loránd Tudományegyetem

Informatikai Kar

Térképtudományi és Geoinformatikai Tanszék

# **A tököli repülőtér felszínborítottsági vizsgálata nagy felbontású légifelvételekkel**

- DIPLOMAMUNKA -

**Készítette: Bleicher Andrea, térképész szakos hallgató Témavezető: Mészáros János, doktorandusz Külső konzulens: Bakó Gábor; Interspect Kft.** 

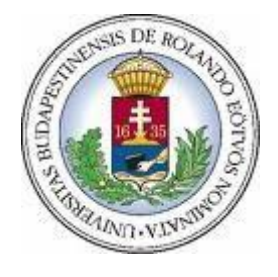

**Budapest, 2011** 

# **Tartalomjegyzék**

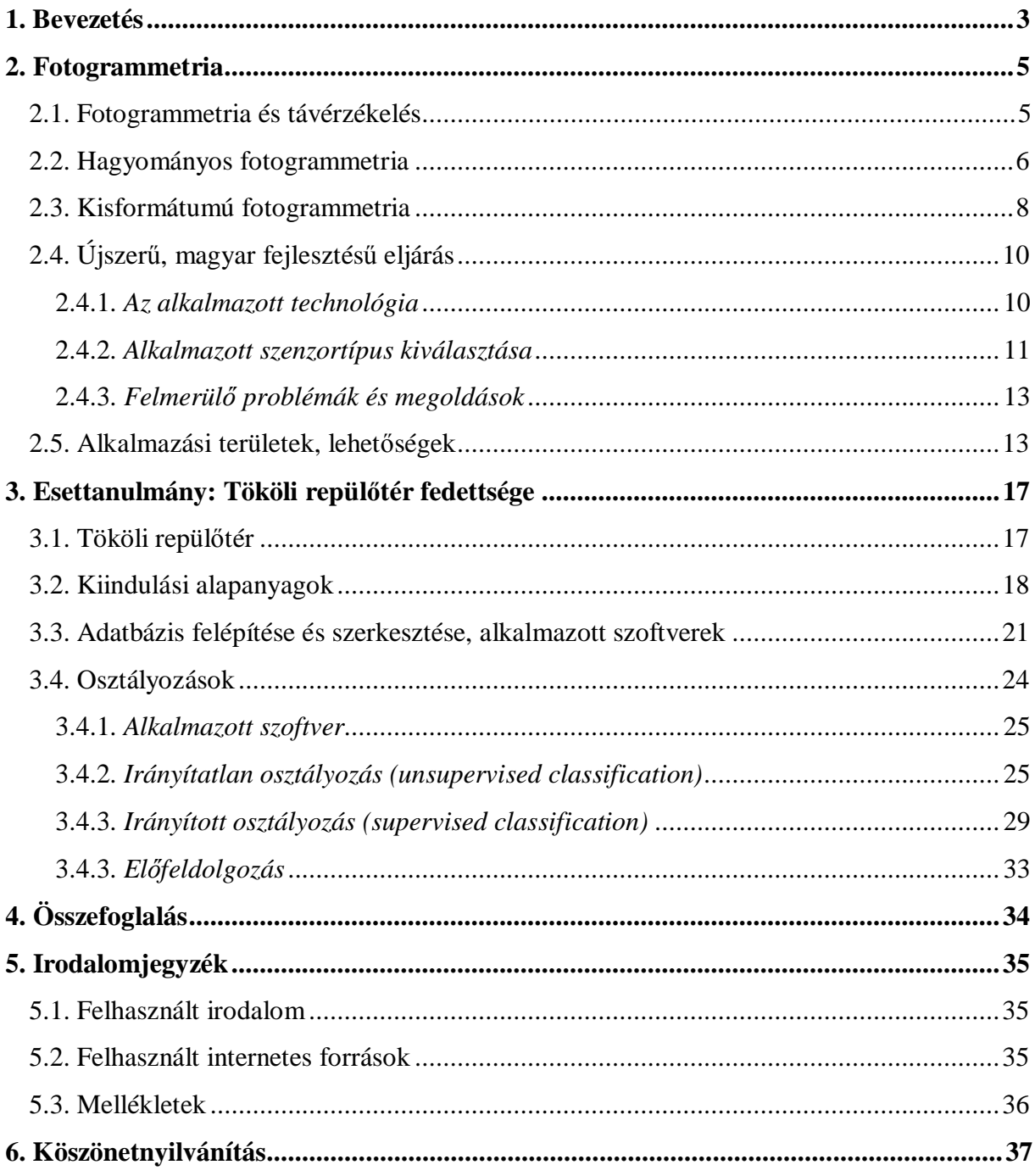

### **1. Bevezetés**

A fotogrammetria története gyakorlatilag a fényképezéssel egyidős, elméleti alapjainak kidolgozása viszont még ennél is korábbra tehető. Gyakorlati alkalmazása az 1859-es évektől indult, eleinte azonban kizárólag földi felvételeket alkalmaztak. A légifelvételek fotogrammetriai alkalmazása az első világháború idején, 1916-tól vált rutinszerűvé. Az 1980 as évektől kezdve a digitális fényképezőgépek és filmszkennerek fejlődése lehetővé tette a napjainkban is használatos digitális fotogrammetria előtérbe kerülését ([www.photometric.hu/fotogrammetria-11.html\).](http://www.photometric.hu/fotogrammetria-11.html)) A fejlődési folyamat azóta is zajlik, és a dolgozatomban főleg a napjainkban használatos, újszerű módszerek bemutatását helyezem előtérbe.

A dolgozatom fő témája a fotogrammetriai módszerek vizsgálata, összehasonlítása, valamint egy ezzel kapcsolatos, egyedülállóan magyar fejlesztéssel készült légifénykép-térkép bemutatása, melyet alapanyagként használtam fel egy gyakorlati példa megoldására. A dolgozatom célja legfőképpen a téma szempontjából fontos újdonságok ismertetése, valamint az előnyök bemutatása.

A tököli repülőtér példáján be lehet mutatni az újonnan kifejlesztett eljárás előnyeit, legfőképpen a nagy felbontásból adódó részletesség az, ami a legnagyobb segítséget jelenti a terület kiértékelésekor. Alapanyagként a területről készült digitális ortofotók szolgáltak. Ehhez kapcsolódik a "Fotogrammetria" című fejezet is. Véleményem szerint a magasból készült fényképek, filmfelvételek igen jól alkalmazhatók és hatásosak a különböző objektumok elkülönítésekor, valamint a repülőterek szempontjából igen fontos tényező, az útburkolat megkülönböztetésekor. A felhasznált alapanyagok speciálisak, ugyanis igen nagy felbontásúak és dinamikusak. Ennek eredményeképpen sok új feladat ellátására is lehetőségünk nyílik ezen felvételek vizsgálatával. Külön fejezetben térek ki az Interspect Kft. által szolgáltatott nagyfelbontású légifelvételek további hasznosítására is.

A dolgozat másik részében az automatikusan, számítógép által vezérelt osztályozási módszerek tárgyalásáról van szó. A vizuális kiértékelés mellett ugyanis ERDAS szoftverrel le lett lefuttatva egy irányított és egy irányítatlan osztályozás is a repülőtér teljes területére. Az eredményeket és a levont következtetéseket a harmadik fejezetben ismertetem.

Témaválasztásomat azzal indokolnám, hogy ezen újszerű, magyar fejlesztésű légifelvételtérkép elemzése új lehetőségeket, részletesebb térképezési módszerek kidolgozását is jelentheti. Valamint a fotogrammetriával, mint felvételezési módszerrel nagyon is érdemes foglalkozni, hiszen sok területen alkalmazható gazdaságosan. Előnye, hogy a terepen minimális munkával és gyorsan hatalmas információmennyiséget szolgáltat, nem csupán pontszerű információk, felületadatok is keletkeznek; a nehezen megközelíthető területek, illetve objektumok felmérése is megoldható; nagy területek esetében is gyors felmérést tesz lehetővé, valamint a segítségével számos újszerű és látványos termék készíthető. ([www.photometric.hu/fotogrammetria-11.html\)](http://www.photometric.hu/fotogrammetria-11.html)) 

 Mellékletként elkészült a repülőtér térképe, digitális formában, digitális térinformatikai adatbázissá kiegészítve. Érdekességképpen pedig a növényzeti fedettséget is szemléltettem, ezzel is alátámasztva a fotogrammetria sokszínűségét. A kiértékelés vizuális interpretációval történt, Mapinfo Professional szoftver felhasználásával, melyben poligon alapú fedvényen lettek lehatárolva az általam felvett felszínborítási kategóriák. A választásom azért is esett a tököli repülőtérre, mert ennek a területnek az ilyen részletességű térképe még nem készült el.

## **2. Fotogrammetria**

#### **2.1. Fotogrammetria és távérzékelés**

A technikai fejlettség mai szintjén már szinte elképzelhetetlen, hogy a gazdasági vezetők, termelések irányítói pontos és megbízható információk nélkül hozzák meg döntéseiket, rendelkezzenek bármilyen feladat elvégzéséről. Fontos számukra a környezetük állapotára, a rendelkezésre álló erőforrásokra, meteorológiai jelenségek alakulására vonatkozó adatok alapos ismerete. (Csató et. al., 1987, 9. o.)

Az információnyerés egyik megbízható módszere a távérzékelés, mellyel viszonylag gyorsan, nagy területekre egyidejűleg elvégezhetőek a mérések, eredményeképpen pedig értékelhető és hasznosítható adatokat lehet nyerni. (Csató et. al., 1987, 9. o.)

A távérzékelés fogalma az *Amerikai Fotogrammetriai Társaság* szerint:

*"A távérzékelés az a tudományág, amely a tárgyakra vagy jelenségekre jellemző információk beszerzésével és megmérésével foglalkozik olyan rögzítő berendezések segítségével, amelyek nincsenek közvetlen (fizikai) kapcsolatban a vizsgált tárggyal vagy jelenséggel."*(Csató et. al., 1987, 9. o.)

A távérzékelés folyamata végrehajtható minden olyan berendezéssel, eszközzel, amely alkalmas a tárgyak és jelenségek tulajdonságait közvetítő elektromágneses sugárzás, akusztikus energia illetve az erőterek energiájának rögzítésére. Ily módon az alkalmazott készülékek lehetnek fényképezőgépek, lézer és rádiófrekvencia felfogó rendszerek, szeizmográfok, graviméterek, magnetométerek. (Csató et. al., 1987, 9. o.)

A távérzékelés mint információnyerési módszer régóta létezik, hiszen a hagyományos fényképezés is alkalmazható tudományos feladatok megoldására. A légifényképezés alkalmazása pedig visszanyúlik egészen az 1840-es évekig is. A légifényképezésnek csupán két, alapvető feltétele volt: a feladat elvégzésére alkalmas repülő eszköz, valamint a megfelelő fotográfiai módszerek megléte. (Csató et. al., 1987, 9. o.)

A fotogrammetria a képekből nyerhető geometriai információk feldolgozásának tudománya, olyan eljárás, amely a fényképről vett méretekből meghatározza a valós tárgyak kiterjedéseit

és helyzetét. Légi fotogrammetria során a fényképfelvételeket repülőgép, az űrfelvételek során űrrepülőgép, illetve műholdak segítségével készítik. A centrális projekcióval készített légi- és űrfelvételek kiértékelése a síkfotogrammetrián vagy a térfotogrammetria alapját képező sztereoszkópián alapul. Ennek lényege, hogy az egyes földfelszíni objektumok a különböző forrásokon készített képeken máshogy jelennek meg. A fotogrammetria feladata ezen eltérő leképeződéseknek (parallaxisoknak) a mérése, ezáltal térbeli koordináták számítása. [\(http://gisfigyelo.geocentrum.hu/kisokos/kisokos\\_fotogrammetria.html\)](http://gisfigyelo.geocentrum.hu/kisokos/kisokos_fotogrammetria.html))

A fotogrammetriának a feldolgozás módját tekintve három nagy csoportját tudjuk elkülöníteni, amely csoportok az időbeliségre is utalnak.

#### A fotogrammetria fő korszakai (Mélykúti, Dr., 2007)

- a. *Analóg fotogrammetria*: a vetítési folyamat fizikai megvalósításán alapul. Az analóg képet egy vetítő rendszerbe helyezzük, majd kivetítjük. Maga a vetítés kétféleképpen történhet: optikai- (fénnyel), valamint mechanikai vetítéssel (finommechanikai eszközökkel). Ma már nem nagyon használják.
- b. *Analitikus fotogrammetria*: a vetítési folyamatot számítással hajtjuk végre. A képek itt még analóg formában állnak rendelkezésre. A képeken végezzük el az egyes pontok képkoordinátáinak meghatározását.
- c. *Digitális fotogrammetria*: a képek már digitális formában vannak jelen, vagyis a számítógépen vannak tárolva. A kiértékelést számítógép vezérli, analitikus módszerekkel. Napjainkban főleg ilyeneket alkalmaznak (1. ábra).

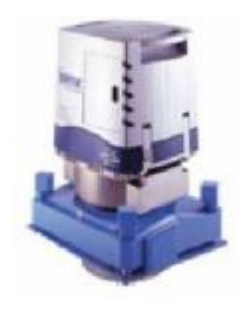

**1. ábra**:*DMC-Intergraph* 

#### **2.2. Hagyományos fotogrammetria**

A hagyományos eljárások a kezdeti fotogrammetriai módszerekig nyúlnak vissza. Ez nem azt jelenti, hogy ma már nem használják ezt az eljárást, vagy ezek a módszerek elavultak lennének, csak arra utal, hogy ma már más módszereket is alkalmaznak ezen a területen.

A napjainkban egyre inkább elterjedt kézikamerás fotogrammetria leginkább az alkalmazott műszerekben tér el. A hagyományos fotogrammetria során a felvétel légifényképezésre

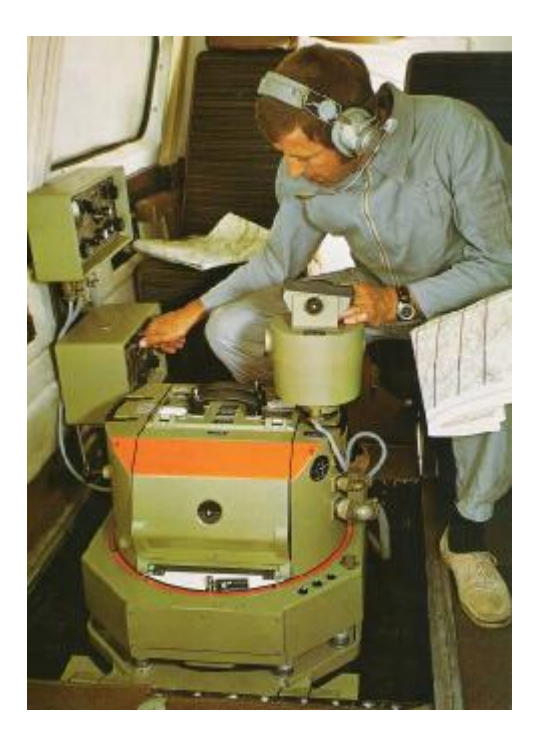

**2. ábra**: *Repülőgépre szerelt mérőkamera* 

alkalmas kamerával ellátott, a célnak megfelelő munkasebességű repülőgéppel, vagy földi álláspontból készített fényképfelvételek készítésével valósítható meg. Ezt a fényképfelvételt mérőképnek nevezzük, amely az ún. mérőkamerával készül (2. ábra), ez biztosítja a vetítési centrum és a kép egymáshoz viszonyított helyzetének egyértelmű visszaállíthatóságát a vetítés során (Mélykúti, 2007). A mérőkamerák méretéből adódóan elhelyezésük csak az erre kialakított repülőgépeken lehetséges, ugyanis ezeket a függőleges kameratengely biztosítását ellátó precíziós berendezésre építik fel, a szállítóeszköz kameraaknájában (3. ábra). Ebből a tényből következik az is, hogy mivel ilyen speciális repülőgépre van szükség a felmérések során, a repülés megszervezése, a repülési terv elkészítése is bonyolultabb, időigényesebb lesz.

A hagyományos fotogrammetria előnyei nagyobb területek összefüggő elemzésénél mutatkoznak meg. A repülési magasságból adódóan, amely megközelítően 1,5 – 4 km közötti, a felszerelt mérőkamera nagyobb területeket tud felvételezni, mint egy alacsonyabban haladó gépre felszerelt műszer.

Az alkalmazott mérőműszereknél fellépő probléma lehet, hogy gyakran kalibrálni kell őket. Az időjárásra, és a tárolás körülményeire is fokozottan érzékenyek. Minden mérés előtt újra el kell végezni a beállításokat, és rövid időnként a műszerek műhelyben való beállítására is szükség van. Ezek a beállítások az időigény mellett költségekkel is járnak.

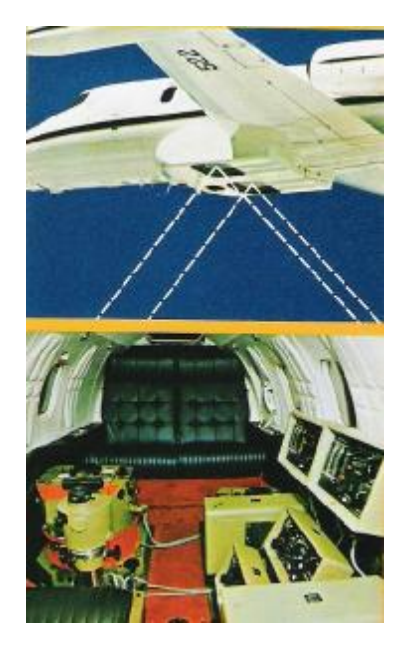

**3. ábra**: *Hagyományos felvételezés* 

#### A fotogrammetriai kamerák csoportosítása (Mélykúti, Dr., 2007)

- a. *Mérőkamera*: ezeket speciálisan fotogrammetriai célokra fejlesztették ki, folyamatos kalibrálást igényelnek.
- b. *Részben mérő kamera*: eredetileg nem fotogrammetriai célokra készültek, de mérési feladatok ellátására továbbfejlesztették őket, azonban a belső tájékozás nem minden elemét biztosítják pontosan vagy stabilan.
- c. *Nem mérő kamerák*: fotogrammetriai célokra csak kis pontossági követelmények mellett és nagyobb kiértékelési munkával, óriási időráfordítással alkalmazhatók.

#### **2.3. Kisformátumú fotogrammetria**

Ez a felmérési módszer a modern és professzionális fényképezőgépek megjelenésével egy

időben hódít teret. (elsősorban Amerikában és Ausztráliában van erre példa) Ezen eljárásnak ugyanis a hagyományos fotogrammetriával szemben a lényege éppen abban rejlik, hogy a rendelkezésre álló, kompakt vagy tükörreflexes kézi kamerákat (4. ábra) valamilyen módon rögzítsük egy repülésre alkalmas eszközhöz. Ilyen lehet például egy sárkányrepülő, ember által irányított modellrepülő, paplanernyő vagy egy eregetett sárkány is. "A légifényképezés tekintetében kézikamerának minősül minden olyan analóg fényképezőgép, amely nincs

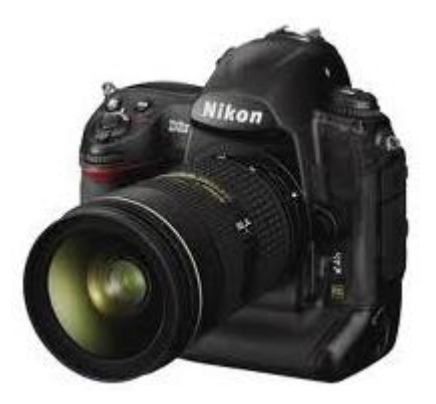

**4. ábra**: *Nikon D3x professzionális fényképezőgép* 

keretjelekkel ellátva, és gyújtótávolsága nincs nagy pontossággal minden egyes objektívre meghatározva. Így nem csupán a kézből exponált kamerákat soroljuk ide. A keretjelek mellett a kamerarendszer a következő információkat rögzítheti: a magasságmérő műszer adatait, a pontos exponálási időt, a kép sorszámát, a kameraállandót, a berendezés sorozatszámát, esetleg a koordinátákat és a tájolási adatokat. Kézikamerának minősül minden olyan digitális kamera is, amely fotogrammetriai célokra alkalmatlan, és gyújtótávolsága nincs nagy pontossággal minden egyes objektívre meghatározva, valamint a kamera-optika rendszer geometriai torzításait leíró (kalibrációs eljárás során előállított) függvények nincsenek meghatározva." [\(www.rsgis.hu/index.php/taverzekelesi-fogalomtar\)](http://www.rsgis.hu/index.php/taverzekelesi-fogalomtar))

A hirtelen kialakult, rövid idő alatt is nagy változásokat generáló folyamatok felmérésére, idősoros elemzések elvégzésére alkalmasabb a kisformátumú fotogrammetria, mivel így nem

kell napokat várni arra, hogy megszervezzük a mérést, csak a terepre kell kijutni és kezdődhet is a felmérés. Napjainkban pedig számolnunk kell a települések környéki területek fokozott beépítettségével, amely egyre gyorsabban megy végbe (5. ábra). Ezek a felgyorsult változások növelik a nagy léptékű felmérések iránt

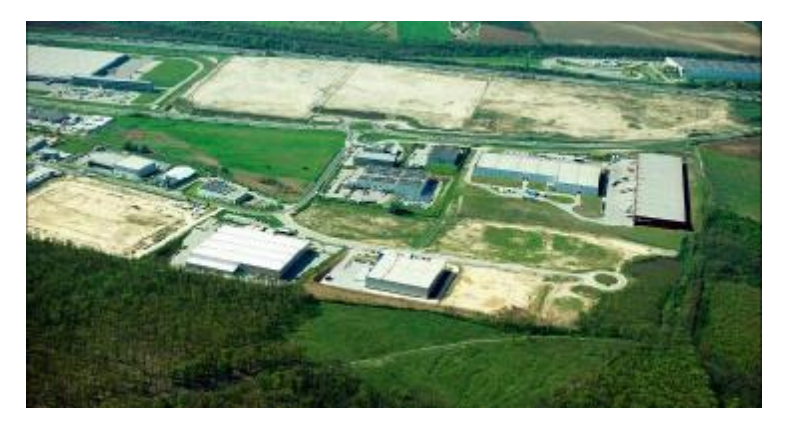

**5. ábra**: *Gyorsuló ütemű beépülés Forrás: [www.interspect.net/Mernokujsag.pdf](http://www.interspect.net/Mernokujsag.pdf)*

támasztott igényt. Elsőszámú előnye tehát a hagyományos fotogrammetriával szemben ennek a módszernek, a gyorsabb szervezés, a rövidebb reakcióidő.

A kis formátumú fotogrammetriai eljárás az üzemeltetés szempontjából viszonylag gazdaságos. A kezdeti nagyobb beruházásokon kívül a későbbiekben olcsón fenntarthatóak a műszerek.

A repülési magasság a kisformátumú felvételezés során kb. 500 – 1500 m között mozog. Ez jóval alacsonyabb az előbb tárgyalt hagyományos eljárásnál használt magasságoknál. Az alacsony repülés és fényképezés vitathatatlan előnye a nagyobb felbontás és a sűrűbb nadírpontokon túl a kisebb közeghatás is, vagyis kevesebb pára és légszennyező anyag lesz a földfelszínrészlet és a kamera között, mintha nagyobb volna a tárgytávolság (Bakó, 2010). Az alacsonyabb repülési magasságból viszont az is következik, hogy kisebb területet fed le egy fényképfelvétel. Ebből adódóan ennek a módszernek az alkalmazása csak kisebb kiterjedésű területek felmérésére alkalmas.

Ezek a jóval olcsóbb, gyorsabban szervezhető és kivitelezhető felmérések során elkészíthető, nagy felbontású, széles dinamikai tartományú valós színes illetve multispektrális termékek ma már nélkülözhetetlen kellékei a térbeli vizsgálatsoroknak, történjenek azok természeti területen, vagy éppen egy településrendezési terv előkészületei során.

#### **2.4. Újszerű, magyar fejlesztésű eljárás**

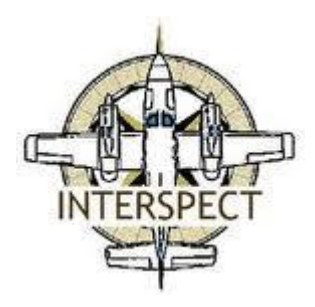

**6. ábra**: *Az Interspect Kft. logója* 

Az Interspect Kft. (6. ábra) légi távérzékeléssel, fotogrammetriával, természetvédelemmel és audiovizuális tevékenységgel foglalkozik. Mindezek mellett kiemelkedő fontosságú, hogy a cég a nagyfelbontású légifelvétel-térképezéshez szükséges kamerarendszerek építésével, műszaki kutatás-fejlesztéssel, fotogrammetriai berendezések készítésével és összehangolásával is foglalkozik. Egy speciális, a hagyományosnál tízszer nagyobb felbontású légifényképezési eljárást dolgoztak ki, mely rendkívül jól

kiegészíti a klasszikus légifelvételezést, hiszen a klasszikus mérőkamerák felbontása korlátozott, azok nagy munkamagassága miatt, amely kiolvasási sebességükből és érzékenységükből adódik. (Interspect Kft. honlapja)

A digitális légifotó-térképek merőleges kameratengelyű légifényképek speciális feldolgozásával készülnek. Egyesítik a geometriailag pontos térkép és a részletgazdag

fénykép előnyös tulajdonságait. A geometriai pontosság mellett megőrzik az adott időpont felszíni információit, amelyek számos módszerrel, a legkülönbözőbb elemzési szempontok szerint kiértékelhetőek. Archiválva összehasonlítási alapot képeznek, és hozzáférhetőek később felmerülő, új vizsgálati szempontok alkalmazásánál is. Objektíven tükröznek egy adott időpontra vonatkozó valóságot, állapotot. (Interspect Kft. honlapja)

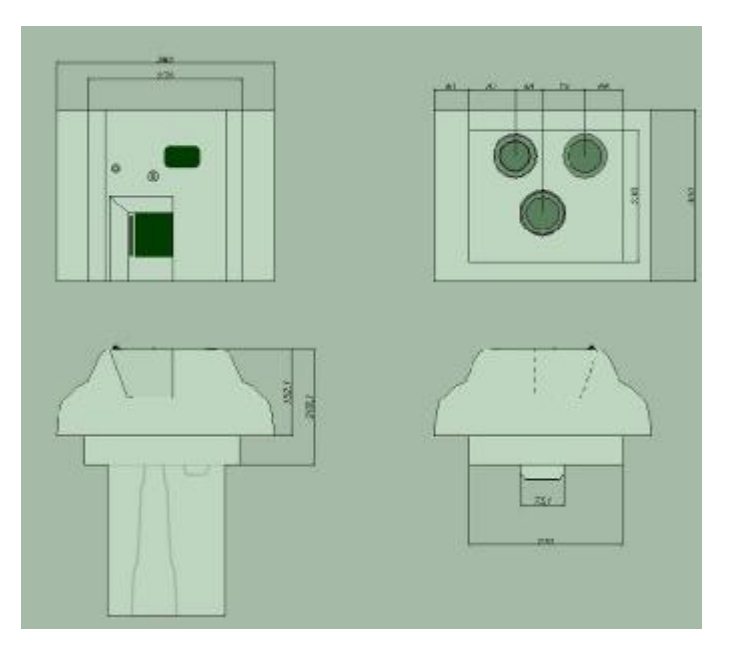

**7. ábra**: *Egyedi fejlesztésű, IS2-es kamera* 

#### **2.4.1.** *Az alkalmazott technológia*

Az Interspect Kft. Magyarországon egyedülálló technológiával 0,5-100 cm/pixel terepi felbontású légifotó-térképeket is tud már készíteni. Összehasonlításképpen megemlíteném, hogy a *Google* webes térképein található legjobb felvételek 15 centiméteres

terepfelbontásúak, de a legtöbb fotó ennél lényegesen rosszabb, mintegy 15 méteres felbontású. Ez az eljárás azonban mégsem a felbontása miatt számít kiemelkedőnek, hanem az alkalmazott, egyedi fejlesztésű kamera (7. ábra) miatt. Előttük még soha senki nem készített ilyen nagy terepfelbontású, egybefüggő, függőleges kameratengelyű felvételt repülőgépről.

Ezt a sűrű kameratengelyű, nagy pontosságú, kis közeghatású eljárást 2008-ban mutatták be először. Jelentősége azóta már többször beigazolódott; új távlatokat nyitott a tudományos és térképészeti célú légifényképezésben és kiértékelésben egyaránt. Azóta már a harmadik sajátos módszerrel fejlesztett kamerájukat is szolgálatba állították, 2010 júliusában. A kamerák ún. "Frame" rendszerűek, azaz, a repülővel sorokat repülnek, és a kamera megadott koordinátákon exponál. A folyamatot saját Interspect szoftver vezérli, amely a beépített ipari számítógép alapja. A repülési tervet egy héttel a felvételezési munkálatok előtt elkészítik, előre meg kell állapítani a repülési sorokat és a bázispontokat, melyeket rámásolnak a kamerarendszert vezérlő gépre, az pedig automatikusan kiold, ha a megfelelően kis sugárban elérjük az adott pontot. Mindemellett létrehoztak, egy a felvételek bemozdulását gátló szerkezetet is. A tököli repülőtér esetében a soron belüli átfedés általában 60%-ra, a sorok közötti átfedés pedig 40%-ra lett állítva. Ha a kamerát tele objektívvel szerelik, akkor rendkívül magasról is éles képeket lehet készíteni, de Bakó Gábor véleménye szerint jobb a 80 mm-es optika, mert alacsonyabb repülés esetén kisebb a közeghatás (szmog, páratartalom, szennyeződések szóró hatása az elektromágneses hullámokra nézve a kamera és a felszín között). (Eiselt, 2011)

#### **2.4.2.** *Alkalmazott szenzortípus kiválasztása*

A fényképezés során nagy jelentőséggel bír az alkalmazott érzékelő minősége. Az alábbiakban szeretnék kitérni az Interspect Kft. saját kamerarendszeréhez választott szenzorok ismertetésére.

A technológia kifejlesztése során két szenzortípus jöhetett szóba, a CCD és a CMOS típusok. Mindkét szenzor kiváló képalkotási teljesítményt kínál megfelelő tervezés és kivitelezés esetén. Hasonló a két rendszer között, hogy mindkettő fémoxid félvezető pixelekből épül fel, amelyeken a helyi megvilágítás intenzitásával arányosan felhalmozódik a töltés. A beérkező elektromágneses hullámokat elektromágneses töltéssé alakítják, majd feldolgozzák az elektromos jeleket. Az expozíciós idő alatt zajlik le a foton-elektron konverzió. (Bakó, 2011)

Különbség a két rendszer jelfeldolgozó folyamatában van. A CCD-k esetében az expozíciós idő végén a felhalmozódott töltés az egyes pixelekről szekvenciálisan egy közös kimeneti rendszeren halad keresztül, így alakul át a töltés feszültséggé, illetve analóg jellé. Ennek elsődleges előnye, hogy az érzékelőlap felületének nagy része megmarad a fény leképzésére, így az egyéb járulékos felületek aránya minimalizálható. Mindemellett pedig a pixelekről beszerzett analóg jel jó közelítéssel egységes pontosságú, ami a kiváló képminőség alapfeltétele. Vagyis az adott jel nem torzul számottevően, az egyes pixelek szabályosan tükrözik a megvilágítás mértékét. Ez azt is eredményezi, hogy a CCD jel-zaj viszonya képterületen belül (adott megvilágítás esetén) egységesebb lesz. Hátrányként említhető meg a CCD-k nagy áramfelvétele. (Bakó, 2011)

A CCD-kkel ellentétben a CMOS szenzornál minden pixel saját töltés-feszültség átalakítóval rendelkezik, és az érzékelő gyakran a felületén tartalmazza a jelerősítő, zajkorrekciós és digitalizáló áramköröket. Ezáltal a chip digitális kimenetet ad, amellyel azonnal bitekhez jutunk. Ezt a típust bonyolultabb előállítani, ráadásul egységnyi érzékelő felületen kevesebb fénygyűjtő felületrész hozható létre, mivel minden egyes pixelhez külön jelátalakítás tartozik. A pixelenként külön végbemenő jelátalakítás kevésbé egységes, és ez a képminőség, az egységesség rovására mehet. Az egymást kiegészítő tranzisztorai viszont elősegítik az alacsony fogyasztást, szemben a CCD technológiával. (Bakó, 2011)

Összességében elmondható, hogy egységnyi érzékelő felületre vonatkoztatva a CCD-k esetében nagyobb felbontás és jobb optikai képminőség, nagyobb hatásfokú hűtés érhető el. Könnyebben tervezhető járulékos alkatrészek elhelyezése is. A dinamikai tartomány a pixel telítettségi szintjének küszöbértékeiként fogható fel. És a CCD-k azonos körülmények között már analóg értelemben is legalább kétszer akkora dinamikai átfogású felvételek rögzítésére képesek, mint a CMOS szenzorok. Tervezési, gyártási szempontból is lényeges, hogy a CCD esetében sok egység kerül a fényképezőgép nyomtatott áramkörére, ezeket könnyű áttervezni az érzékelő felület áttervezése nélkül. A CMOS tervezése nagy befektetés, így magas kockázati tényezővel jár, mert könnyen lehet, hogy a technológia túlhaladottá válik az adott típus piacra bocsátásáig. Az Interspect Kft. esetében, saját fejlesztésről lévén szó, a CCD lett a támogatott szenzortípus. (Bakó, 2011)

#### **2.4.3.** *Felmerülő problémák és megoldások*

A nagyfelbontású légifelvételezés speciális körülményeket és feltételeket igényel. A repülési terv kialakítása során számos olyan hatás is felmerül, amelyek ellentétesen hatnak a fényképezés tulajdonságaira. Azzal lehet a legjobb és legpontosabb eredményt elérni, ha már a felvételek készítésekor kiküszöböljük a legtöbb zavaró tényezőt. (Kovács, 2011)

A nagy felbontás elérése kétféleképpen történhet. Egy adott szenzor esetén vagy a fókusztávolságot növeljük, vagy pedig a tárgytávolságot csökkentjük, ami annyit tesz, hogy nagy repülési magasság esetén bele kell nagyítani a földfelszín-részletbe. Ezáltal azonban az eredeti sebesség mellett csökken a képek közötti átfedés, ami pedig pontatlanságokat okozhat a későbbiekben. Ennek ellensúlyozására a repülési sebességet vagy az expozíciók közötti időt lehet csökkenteni. Alacsony repülési magasság esetében viszont a kis tárgytávolság és a nagyobb látószög miatt fellép a képek perspektív torzulása. Ez a torzulás azonban itt is a fókusztávolság növelésével kiküszöbölhető. Ezen repülési magasság esetében nem is ez a fő akadály, hanem inkább az, hogy ehhez már speciális repülőgépekre van szükség. Mindemellett alacsony magasságokon már a terület domborzati viszonyai is jelentősen befolyásolhatják a feladat végrehajthatóságát. A tárgytávolság csökkentésének másik előnye, hogy a légkör okozta zajok nagy részétől is megszabadulhatunk. (Kovács, 2011)

Az új technológia kidolgozásának a célja legfőképpen nagy felbontású és jó minőségű légifelvételek előállítása volt. Mivel ez egy saját fejlesztésű technológia, nem utolsó szempont a fényképezőgép kisfokú átalakíthatósága. Az eljáráshoz így a CCD szenzort alkalmazó gépeket alkalmazzák. Ezen felvételeket több célra is felhasználhatóvá teszik, így fontos a széles dinamika elérése, vagyis a közel azonos intenzitású egységek megfelelő elkülönítése. (Kovács, 2011)

#### **2.5. Alkalmazási területek, lehetőségek**

A távérzékelt képeink centrális vetítéssel készülnek, a térkép azonban ortogonális vetülete a földfelszínnek. Ezen ellentét feloldására szolgál az a folyamat, mely során a centrális vetítésű képről térünk át a merőleges vetítésűre. Ezek alapján tehát a távérzékelt, perspektivikus vagy digitális képet, perspektív torzulásoktól mentes képre illetve digitális képre alakítjuk át. Ez az eljárás az ortorektifikáció, vagy képhelyesbítés. A torzulásoktól mentes képet ortofotónak, a digitális képet pedig digitális ortofotónak nevezzük. (gisfigyelo.geocentrum.hu/kisokos/kisokos\_ortofoto.html)

A fotogrammetriai eljárások során előállított, napjainkban már főként digitális formában jelen lévő ortofotók számos területen való felhasználást tesznek lehetővé. A fentiekben leírtak alapján ezek a képek már torzulásmentesek, előnyük abban rejlik, hogy pontos méréseket végezhetünk el rajtuk. Az alábbiakban néhány alkalmazási területet sorolok fel:

- § Navigáció: A digitális ortofotók kapcsán azt állapíthatjuk meg, hogy azok alkalmazása két területen célszerű; így a navigációs rendszerek háttereként (megjelenítés), valamint azok térképi adatbázisának előállításában vehetnek részt. Az első terület gyakorlatilag a terepen való tájékozódást, eligazodást segíti elő, az ortofotókról ugyanis könnyebben és gyorsabban fel tudjuk ismerni például a megközelített folyókat, nagyobb épületeket. A második alkalmazási területnek is fontos szerepe van napjainkban. Az úthálózat objektumainak térképezése izgalmas kutatási terület. Ezen kutatás olyan területekre is kiterjed, mint például az automatikus objektumfelismerés, vagy a változás-detektálás. (Barsi, Dr. et. al., 2003)
- § Domborzat: Az ortofotókat nevezhetjük ún. "képtérképeknek" is, amelyek a térképi információt tónusos formában hordozzák (Barsi, Detrekői, Mélykúti, Paláncz, Winkler, 2003). A fotókon könnyen felismerhetők, elkülöníthetők a különböző típusú objektumok és nem utolsó sorban a domborzati formák is. A fotogrammetria módszereinek használata lehetőséget nyújt a domborzat nagyterületekre kiterjedő, gyors és pontos felmérésére is. Elegendő felbontás mellett a felszín kis elemeinek elkülönítése is kiválóan elvégezhető digitális ortofotók segítségével. Speciális felhasználási területe például a karsztos területek térképezése. (Zboray, 2006)
- § Környezeti alkalmazás: A digitális ortofotók alkalmasak a földfelszínen végbemenő folyamatok, változások detektálására is. Ezek a folyamatok általában a környezetünkben megtalálható, ún. "közvetítő közegek" segítségével nyomon követhetők. Ilyen közeg lehet például a növényzet, amelynek már kisebb változásait is nyomon tudjuk követni, így az esetleges változásokra már jóval előbb tudunk következtetni, minthogy az ténylegesen bekövetkezne (pl.: belvíz). A mezőgazdasági termelésben is fontos információkat nyerhetünk, digitális ortofotók segítségével: talajpusztulás, kemizálás, növénybetegségek, fagykárok felmérése. ([www.interspect.net/tematikus.htm\)](http://www.interspect.net/tematikus.htm))
- § Belvízvédelem: ez a feladat tipikus példa a légifelvételek kizárólagos alkalmazására, ugyanis a helyzetből adódóan a terepbejárás nem ad kielégítően pontos adatokat, a helyszín nehezen megközelíthető, felmérhető. Felülről nézve a vízkár, a túlnedvesedett területek, vízfoltok nagyon jól elkülöníthetők, lehatárolhatók, még azokon a területeken is ahol növényzeti fedettség van. A vízfolyások medre az idő múlásával folyamatosan változik. A térképek mindig a régi állapotot tükrözik, ezért folyószabályozási munkálatokhoz szükséges naprakész alaptérképet légifelvételezéssel kaphatunk. Több szempontból is érdemes mind kisvíz, mind középvíz mind pedig árvíz idején is felvételeket készíteni. ([www.interspect.net/tematikus.htm\)](http://www.interspect.net/tematikus.htm))
- § Árvízvédelem: Magyarországon már viszonylag korán felismerték a repülőgépekről készített felvételek fontosságát az árvízvédelemben. Függőleges tengelyű felvételeken vizsgálhatjuk a műtárgyak és a vízügyi létesítmények hatékonyságát, és ha szükséges, hol kell azokat megerősíteni. Felvételsorozatokkal nyomon lehet követni a víz

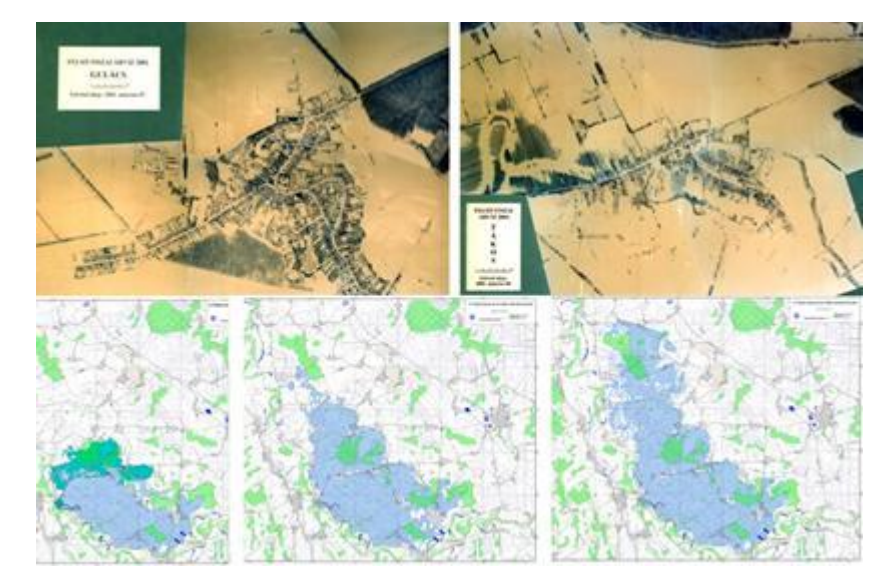

**8. ábra**: *Árvízi helyzet idősoros elemzése légifelvételekkel. Forrás: VITUKI ARGOS Stúdió* 

szétterjedését, majd visszahúzódását az idő múlásával (8. ábra), és ezekből következtetéseket lehet levonni egy esetleges újabb árvíz kiküszöbölésére. Töltésszakadás esetén könnyen és gyorsan meghatározható annak pontos helye, koordinálhatóak a mentési munkálatok. [\(www.interspect.net/tematikus.htm\)](http://www.interspect.net/tematikus.htm))

§ Környezetvédelem: Különböző hullámhosszúságú tartományban készített felvételeken könnyen meg tudjuk állapítani a különféle szennyezések, szennyeződések jellegét, forrását, kiterjedését. Igen nagy felbontású képek esetében lehetőség nyílhat az illegális hulladéklerakók feltérképezésére, de ugyanígy meg tudjuk figyelni a folyók, tavak szennyezését is.

Az itt felsorolt példák csak egy részét képezik a fotogrammetriai eljárások segítségével végzett kutatásoknak, még számos más területen is előszeretettel alkalmazzák ezt a módszert. A digitális ortofotók a gyakorlati életben igen nagy jelentőséggel bírnak, a lehetséges felhasználói kör igen széles és sok még a kiaknázatlan terület.

## **3. Esettanulmány: Tököli repülőtér fedettsége**

A kezdetben elsősorban katonai felhasználás szempontjából fontos repülőtér térképeket nagyfokú titkosítás jellemezte. Volt olyan időszak, amikor még a katonai topográfiai térképekről is elhagyták ábrázolásukat. Ez vezetett ahhoz a szomorú tényhez, hogy nem vagy csak alig maradtak meg kidolgozott térképek, illetve adatok a repülőterekről. Később azonban a polgári topográfia előretörésével ez a téma is kezdett kibontakozni, és igényesen kidolgozott térképek készültek. Napjainkban Magyarországon mintegy nyolcvan repülőtér található, amely kisebb-nagyobb mértékben használatban van. Ezek közül a legtöbb az ideiglenes, illetve nem hivatalos besorolást kapja. A szilárd burkolattal rendelkező repülőtereink száma 19. (lazarus.elte.hu/hun/digkonyv/sc/sc12/12vg.pdf) Ezek között található Tököl is, amelyet részletesen megvizsgáltam és feltérképeztem a dolgozatom során.

#### **3.1. Tököli repülőtér** [\(http://hu.wikipedia.org/wiki/T](http://hu.wikipedia.org/wiki/T)ököli\_repülőtér)

A tököli repülőtér Tököl, Szigetszentmiklós, Szigethalom, Halásztelek, valamint a Duna által határolt, területen található. Besorolása nem nyilvános fel- és leszállóhely.

A Horthy ligetben felépített Dunai Repülőgépgyár Rt. gyári repülőtereként létesült, Tököl külterületén az 1940-es évek elején. A második világháborútól 2001-ig katonai repülőtérként üzemelt. 1942-től területén repülőgép- és repülőgépmotor-gyár üzemelt. 1944. április 13.-án, majd június 30.-án súlyos bombatámadás érte a repteret. Horthy-ligetet és a tököli repülőteret 1944. november 22-én foglalták el a szovjet csapatok. A repülőteret 1945 januárjában vették használatba. A front nyugatra vonulásával azonban a szovjet repülő-alakulatok nem távoztak, pár egység 1945 nyaráig maradt. A tököli repülőteret 1945 végén vette ismét használatba a Vörös Hadsereg, ezzel a repülőtér több évtizedes szovjet használata vette kezdetét. 1947-ben államosították a repülőtér mellett működő Dunai Repülőgépgyárat, majd 1949 novemberében beolvasztották a Csepel Autógyár Nemzeti Vállalatba. Megkezdődött a repülőtér nyugati irányú kibővítése. Az 1950-es évek elején a Magyar Néphadsereg is használni kezdte a tököli repülőtér egy részét, 1953-ban hozták létre itteni repülőbázisukat. Ugyanebben az évben a repülőtéren működő repülőgép-javító vállalatot leválasztották a Csepel Autógyár Nemzeti Vállalatról és létrehozták a katonai repülőgépek javítására szakosodott Pestvidéki Gépgyárat. A nagyjavított repülőgépek berepülését végezték a tököli repülőtéren. Az 1956-os forradalom idején, november 1-jén a repülőtér magyarok által használt részét szovjet alakulatok vették körül, míg a szovjet használatú részt légvédelmi lövegekkel erősítették meg. A szovjet erők a Tökölön található összes magyar repülőeszközt lefoglalták. A magyar katonai repülés csak 1968-ban tért vissza a tököli repülőtérre, amikor megalakították a kormányzati légi szállítási feladatokat végző szállítórepülő századot. A szovjet csapatokat 1991-ben kivonták Magyarországról. Üzemeltetését az MH 93. Vitéz Háry László Vegyes Repülőosztály vette át. A repülőosztály 2001 augusztusáig működött Tökölön, ezt követően beolvasztották a szolnoki repülőezredbe, így a Magyar Honvédség kiürítette a repülőteret. Az első nyilvános polgári rendezvényre 2003. július 26-án került sor, amikor a repülőtér adott helyet a Red Bull Air Race Világkupa egyik futamának, bár már 1993 óta tartottak nyílt katonai repülőnapokat.

Az A2 műrepülő légteret a tököli repülőtér felett jelölték ki. A terület magassága 100 méter, így a légtér alja a terepszint felett 65 métertől kezdődik. A légtér leszorításának oka a repülőtér felett elhaladó Liszt Ferenc repülőtérről érkező légiforgalom.

#### **3.2. Kiindulási alapanyagok**

A dolgozatom alapját az újszerű, kizárólag magyar fejlesztésű technológiára alapuló fotogrammetriai eljárás során készített légifényképek adják (9. ábra). Ezek segítségével tudom bemutatni a módszer szembetűnő előnyeit. A tököli repülőtér kiterjedéséből adódóan alkalmas az ilyen módon való feltérképezésre, a felvételek készítése gazdaságosabb a hagyományos módszerrel

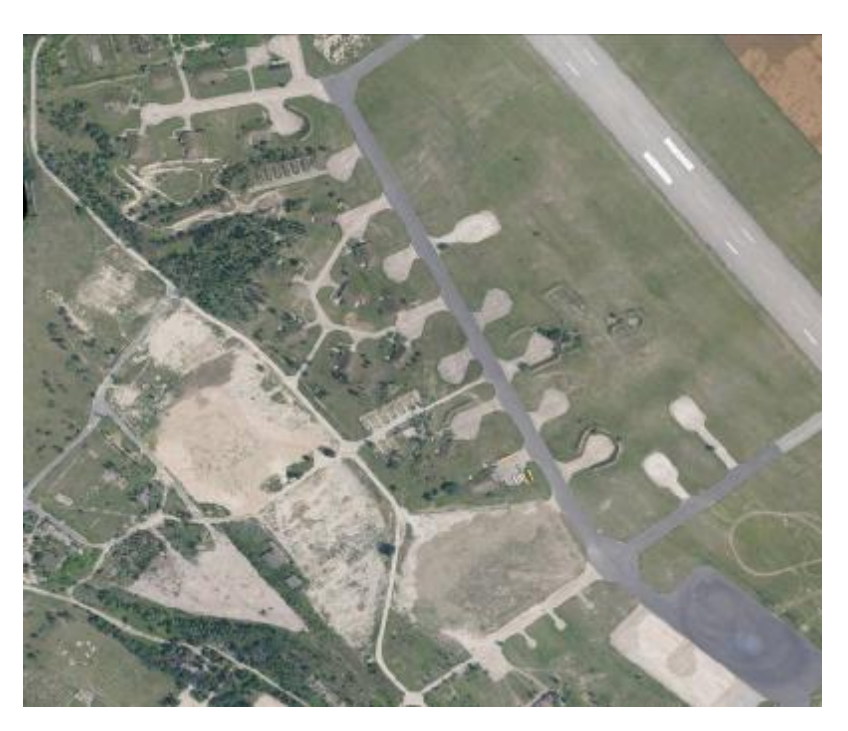

**9. ábra**: *Tököli repülőtér részlete, légifényképen Forrás: Interspect Kft.* 

előállított képekénél. Tököl esetében pedig szükség van a nagy felbontásra. Ugyan ma már

nem katonai célokra használják, de régebben a katonaság kiszolgálása volt a fő feladata, így sok olyan épület, objektum is található területén, amelyek rejtve vannak. Ezeknek a felismerése jóval könnyebb a nagyobb felbontású, részletesebb képeken.

A felhasznált alapanyagokat az Interspect Kft. biztosította, mely térinformatikai újításokkal is foglalkozik. A felvételek 2008. júliusi állapotot tükröznek.

Repülés adatai:

- Relatív repülési magasság: 800 méter
- Abszolút (tengerszint feletti átlagos) repülési magasság: 900 méter
- Repülés ideje:  $8:35 10:30$
- Terepi felbontás: 10 cm
- Nyomtatási normál méretarány 300 dpi esetén: 1: 1200
- Kamera típusa: IS 1

A felvételek ERDAS 9.2 szoftvercsomaggal, sík fotogrammetriai úton lettek georeferálva valamivel több, mint 50 felvételből, köbös konvolúciós újramintavételezéssel. A 10 cm terepi felbontás miatt, sokféle, mind természetes, mind pedig mesterséges objektum, tereptárgy könnyen elkülöníthető rajta.

Ezzel a módszerrel könnyebben és gyorsabban lehet a feladatokat elvégezni. Az alábbiakban felsorolok néhány ilyen témakört.

§ Településrendezés: egy település esetében a részletes fényképfelvételek (10. ábra) segítségével könnyen kiszűrhetőek az illegálisan, engedély nélkül épített objektumok, de a burkolt felületek és a zöldterületek aránya is könnyen

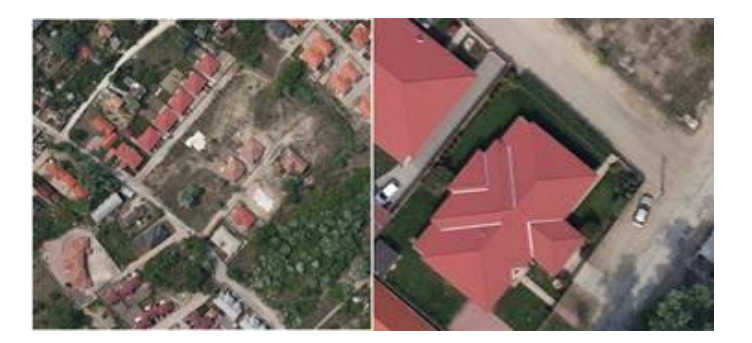

**10. ábra**: *Településrendezéshez használt légifelvételek Forrás: [www.interspect.net/tematikus.htm](http://www.interspect.net/tematikus.htm)* 

szemrevételezhető. Légifényképről becsülni lehet a talajba jutó, az elpárolgó és az elvezetett csapadék arányát, így kimutathatóak a csapadékvíz elvezetési problémák. ([www.interspect.net/tematikus.htm\)](http://www.interspect.net/tematikus.htm))

- § Bányák, bányatavak terjeszkedésének ellenőrzése: a bányatavak engedélyeztetése, a külszíni fejtések és ezek pontos ellenőrzése elképzelhetetlen távérzékelés nélkül. A felvételeken látható állapot összehasonlítása az engedélymelléklet térképeivel, ezzel a módszerrel jóval egyszerűbb. ([www.interspect.net/tematikus.htm\)](http://www.interspect.net/tematikus.htm))
- § Vegyi szennyezések jeleinek detektálása: a módszer igen jól alkalmazható szennyezések lehatárolására, dokumentálására, valamint kárelhárításnál is, ugyanis a változások szabályos időközönként történő összehasonlító légifényképezéssel nyomon követhetőek. Szennyező anyagok felderítésekor környezetidegen foltokat és jelenségeket keresnek; például algás pocsolyát, kiégett növényzetet, elfolyó csapadékvíz mentén elszínesedő foltokat. Ezeknek a gyors elkülönítése pedig a légifényképek segítségével lehetséges. ([www.interspect.net/tematikus.htm\)](http://www.interspect.net/tematikus.htm))
- § Jégkár megelőzése: ilyen esetekben a vízfolyások jégborítottságára, a szállított jégmennyiségre, megálló parti jégre, a jég beállására, a jégtakaró folytonosságára, felszakadására, megcsúszására, egymásra tolódására, a jégtorlaszok kialakulására vagyunk kíváncsiak, a torlasz mozgását kell figyelemmel kísérni, veszélyhelyzeteket, operatív beavatkozások szükségességét derítik fel. A plasztikus látás határa átlagosan 400 méter, ezért a feltorlódott jég szabad szemmel való észleléséhez a felvételeket ennél alacsonyabban repülve kell elkészíteni. ([www.interspect.net/tematikus.htm\)](http://www.interspect.net/tematikus.htm))
- § Régészet: az eljárást a régészetben is előszeretettel alkalmazzák. A nagy felbontás miatt ugyanis a földfelszín kisebb egyenetlenségei, valamint a környezettől eltérő jelenségek is könnyebben megfigyelhetők. Egy mezőn például a növényzet elszíneződése, kipusztulása, vagy a kisebb kiemelkedések, régészeti leletek jelenlétére is utalhatnak (pl.: sírhelyek).

#### **3.3. Adatbázis felépítése és szerkesztése, alkalmazott szoftverek**

A feladat megoldásához többféle szoftvert is alkalmaztam.

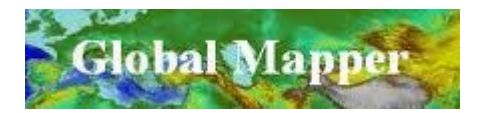

**11. ábra**: *Global Mapper logója* 

Első lépésben *Global Mapper* (11. ábra) segítségével, a *Configuration* (12.

ábra) menüpont alatt a *Projection* fülre kattintva előugró

ablakban beállítottam, hogy a program a rendelkezésre álló légifényképeket forgassa át UTM vetületi rendszerbe, melyet minden program egységesen kezel, így leegyszerűsödnek a további munkafolyamatok. Az ehhez alkalmazott alapfelület pedig a WGS'84 földi ellipszoid. Majd az így létrehozott új vetületi rendszerű fotókat GeoTiff formátumba mentettem el, a könnyebb kezelhetőség érdekében, ugyanis sok program tudja kezelni, az általam elvégzendő feladathoz a legalkalmasabb, mivel több szoftverrel is dolgoztam, melyek támogatják ezt a formátumot.

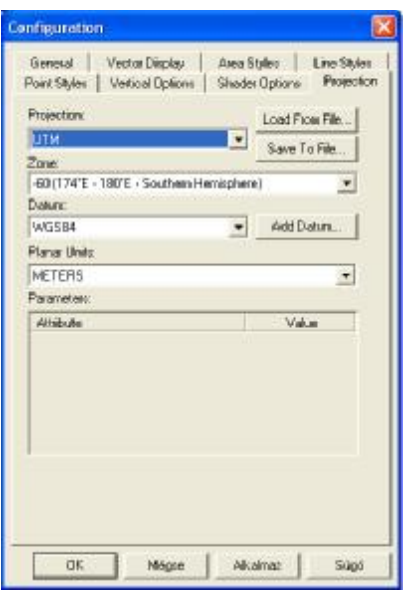

**12. ábra**: *Global Mapper "Configuration" ablaka* 

A repülőtér megrajzolásához, illetve a hozzá tartozó adatbázis elkészítéséhez a *Mapinfo* 

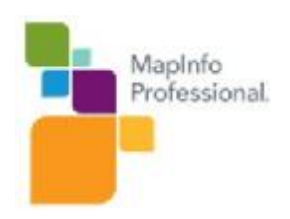

**13. ábra**: *Mapinfo Professional logója*  *Professional 10.0* (13. ábra) programot használtam. A légifelvételtérképet vizuális interpretációval értékeltem ki. A program funkcionalitását tekintve egy olyan speciális szoftver, amely képes az alfanumerikus és a grafikus adatok egyidejű kezelésére, mindemellett az adatok elemzését és megjelenítését is el tudja végezni. A Mapinfo az adatokat rétegekbe/adattáblákba szervezve tárolja. Minden rétegnek amely "mappelhető", vagyis ahol a rekordok grafikus reprezentációval is rendelkeznek, lehet egyaránt egy grafikus (MAP) és egy táblázatos

(BROWSER) megjelenése (14. ábra). Az adatok bemutatása itt; a térkép (MAP), a táblázat (BROWSER) és grafikon (GRAPH) ablakokban történik. (Elek, 2007) A MAP ablakba az UTM vetületbe átforgatott légifotók kerültek megnyitásra. Létrehoztam egy "fedettseg\_tokol" nevű réteget, amelyen a körberajzolt objektumok találhatóak.

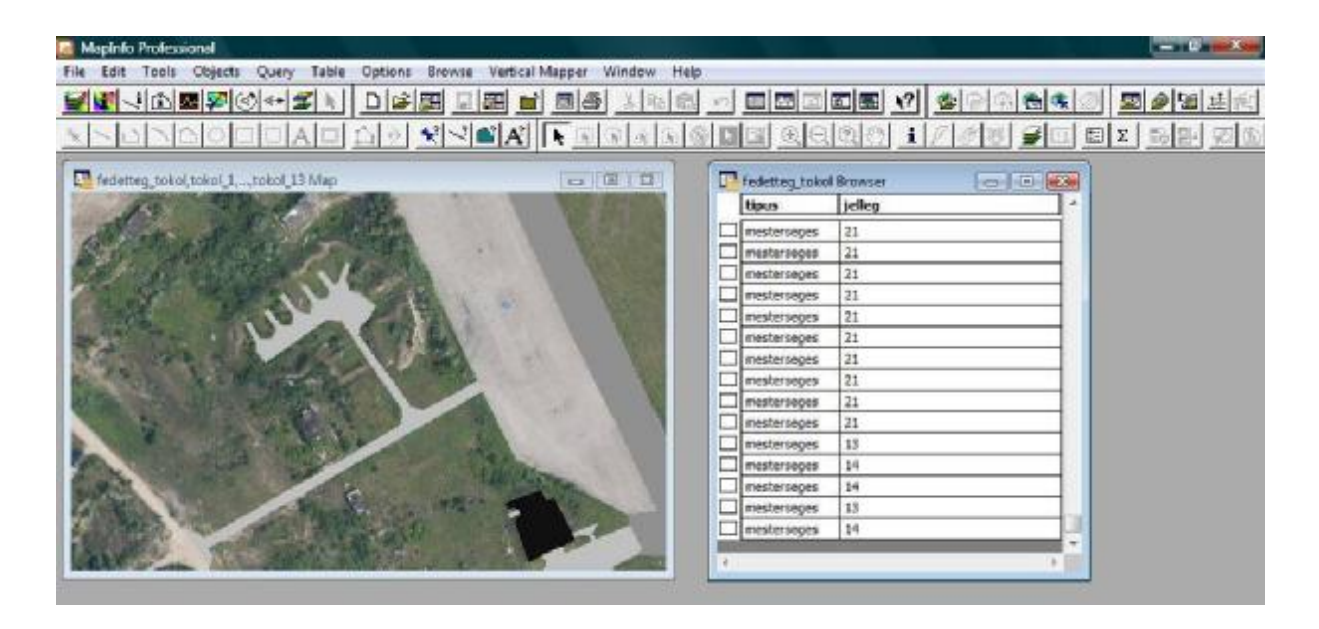

**14. ábra**: *Map és Browser ablakok, Mapinfoban* 

Az adatbázis szerkezetet minden esetben célszerű előre definiálni. Esetemben egy "típus" és egy "jelleg" oszlopot hoztam létre. Kétféle típus található a térképemen, a mesterséges és a természetes eredetű tárgyak és objektumok csoportja. A jelleg oszlop esetében külön kódrendszert alakítottam ki, attól függően, hogy milyen jellegű tárgyak találhatóak meg a vizsgált területen. A csoportokat logikai szempont szerint, és nem a burkolat anyaga, illetve a fedettség alapján állítottam fel. Így került külön osztályba a kifutópálya, a gurulóút, a szervizút, valamint a felhagyott beton területek, mert ezek ugyan azonosan beton burkolatúak, de funkciójukat tekintve különböznek. A kódok definiálását az alábbiakban ismertetem.

#### **10. csoport** – úthálózat

- Ø 11 *kifutópálya*: összefüggő beton burkolattal rendelkező út, amelyen a repülők a felés leszállást végzik
- Ø 12 *beálló*: betonkockákból álló széles burkolatú beálló hely, amelyen a repülőgépek tartózkodnak
- Ø 13 *gurulóút*: betonkockákból álló keskenyebb burkolatú út, még repülőközlekedésre használt, de csak kis sebességre, gurulásra alkalmazható
- Ø 14 *szervizút*: beton burkolatú keskeny út, a repülőgép-közlekedést már nem teszi lehetővé, gépkocsi-közlekedésre használt út
- Ø 15 *földút vagy egyéb út*: burkolat nélküli keskeny út, gyalogos vagy gépkocsiközlekedésre alkalmas
- **20. csoport** objektumok, épületek
	- Ø21 *hangár*: repülőgépek tárolására alkalmazott, fedett létesítmény, teteje földdel fedett
	- Ø22 *egyéb épületek*: a repülőtér területén található használatban lévő épületek
	- Ø23 *maradványépületek*: lebontott épületek maradványai, alaprajza, romos épületek
- **30. csoport** mesterséges eredetű felszínborítottság
	- Ø31 *betonnal fedett terület*: utaknál szélesebb, beton burkolatú terület
	- Ø32 *törmelékkel fedett, vagy lepusztult felszín*: tájseb, talajpusztulás, gyér növényzet figyelhető meg ezen a területen, a felszínborítottság nem homogén
	- Ø33 *művelés alatt álló terület*: valamilyen mezőgazdasági művelés alatt álló földrészlet
- **40. csoport** természeti eredetű fedettség
	- Ø41 *füves terület*: fűvel borított földrészlet
	- Ø42 *fás terület*: egyedülálló fa, vagy erdős területeket jelölő fedettség
	- Ø43 *bokros terület*: bokrokkal, illetve bozóttal fedett földrészlet, alacsonyabb átlagmagasságú a fás területeknél
	- Ø44 *vízfelszín*: kiterjedt vízterület, a repülőtér esetében lehet természetes eredetű tó, vagy mesterséges készítésű kút

A fedettség készítése során az árnyékhatások sokszor zavaró tényezőként jelentek meg. Egyes esetekben azonban segítséget jelentettek abban, hogy el tudjam dönteni, adott esetben fás vagy bokros területről van-e szó. Nehézséget jelentett még a földalatti bunkerek pontos

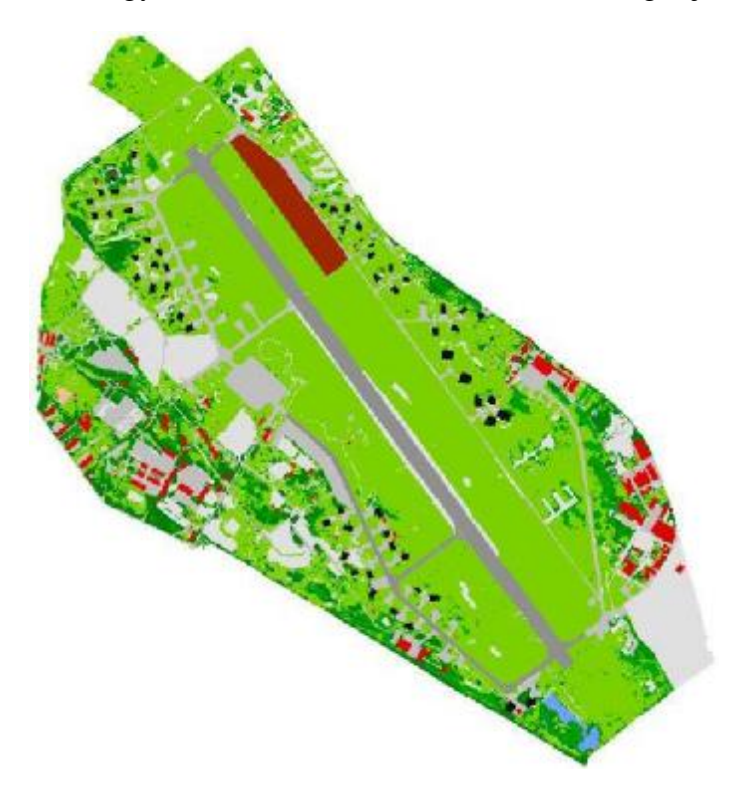

**15. ábra**: *Tököli repülőtér fedettsége* 

lehatárolása, valamint az úthálózat kategóriákba sorolása. Mivel a repülőteret már nem használják rendszeresen, így az utak nincsenek karbantartva, így sok helyen benőtte a növényzet, illetve a burkolat sérült. Ezt az egyes épületeknél is meg lehet figyelni, sok objektum található "elrejtve" a növényzet között, sok a romos épület, ezért tartottam fontosnak az ilyen területekre egy külön kategória definiálását (23 maradványépületek). Az alkalmazott színek tekintetében az eredeti tárgyakhoz hasonló árnyalatok lettek kiválasztva. Az elkészült térkép a

tököli repülőtér (15. ábra), kerítéssel lehatárolt területét mutatja be.

#### **3.4. Osztályozások**

A nagyméretű adatbázisokban való eligazodást az adatok szegmentálása, azaz (tematikus) csoportokba sorolása oldhatja meg. Ismert tény, hogy az adat a gondolkodó ember fejében válik információvá. Ezt a folyamatot nagyban segítheti az adatok csoportokba sorolása, hiszen lényegesen javítja az áttekinthetőséget. (Elek, 2006)

Egy adathalmaz pontjainak az adatrekordok hasonlósága alapján történő diszjunkt csoportokba sorolását, klaszterezésnek nevezzük. A csoportosítás minősége két dolgon múlik: a jó hasonlóság definíción, és egy jó algoritmuson. Gyakran használjuk erre a folyamatra az osztályozás elnevezést is. A kettő között csak annyi a különbség, hogy a klaszterezés nem felügyelt, az osztályozás pedig felügyelt csoportosítást jelent. Ebben az esetben a felügyelt jelző azt jelenti, hogy a csoportok minőségi paraméterei már előre

definiálva vannak, a nem felügyelt esetében pedig nem tudjuk, hogy milyen minőségi osztályba fognak tartozni az előálló csoportok, illetve ezek határait sem ismerjük előre. Míg kétdimenziós esetben akár szemrevételezéssel is jól el tudunk különíteni egymástól csoportokat, az adatok sűrűsödése alapján, addig többdimenziós esetben a korrekt osztályozás csakis klaszterezési algoritmusok révén valósítható meg. (Elek, 2006)

Feladatom, a tököli repülőtér fedettségének vizsgálata során elvégeztem egy irányítatlan és egy irányított osztályozást a területen. A munkafolyamat során szerzett tapasztalatok és észrevételek az alábbiakban kerülnek bemutatásra.

#### **3.4.1.** *Alkalmazott szoftver*

Az osztályozási folyamatok elvégzéséhez *ERDAS Imagine 9.1.* (16. ábra) programot használtam. Az *ERDAS Imagine* az azonos nevű amerikai szoftverfejlesztő cég 1978-ban készített, digitális képfeldolgozásra alkalmas termékének továbbfejlesztett változata.

Története több téren hasonlít az ESRI termékekhez; ami az ESRI a vektoros térinformatikában, az az ERDAS a raszteres adatok kezelésében. Néhány éve a cég az optikáiról híres Leica tulajdonába került, és ma már *Leica Geosystems* névvel a képfeldolgozás egyik piacvezető szoftvere. (Elek, 2007)

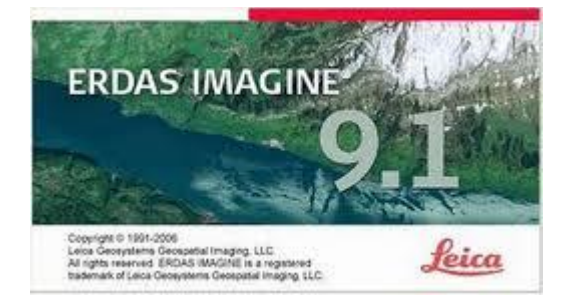

#### **16. ábra**: *Erdas Imagine logója*

Az *ERDAS Imagine* moduláris felépítésű szoftver, három kiépítettségű szinten vehető meg (*Essentials, Advantage, Professional*). A program indítása után megnyílik az alap ikonsor. Ezután alapértelmezésben megjelenik egy ablak, melyben a program rákérdez, hogy milyen típusú *Viewer*-el szeretnénk dolgozni. (Elek, 2007) Mindezek után kezdődhetnek a szerkesztési folyamatok.

#### **3.4.2.** *Irányítatlan osztályozás (unsupervised classification)*

Ezzel az osztályozási módszerrel előre meghatározott számú osztályokat akarunk létrehozni a felvételek pixeleiből, kiaknázva a pixelértékek természetes tömörülését, csoportosulását. Az osztályok számának valamint egy-két paraméter megadásán kívül ebben az esetben nem tudjuk befolyásolni a végeredményt. Az eljárás során a program maga határozza meg a csatornák absztrakt terében a sűrűsödési, csomósodási helyeket, amelyek egyes felszíntípusokhoz tartozhatnak, ezáltal azonban sokszor a létrejövő osztályok értelmezése nehézkes. ([www.foldkutatas.info\)](http://www.foldkutatas.info))

Többféle módszer létezik, de a legtöbb program az ISODATA módszert használja. Ennek lényege, hogy a csoportosítási folyamat több lépésből áll. Első lépésben egyenletes távolságban elosztott ún. osztályközepeket hoz létre, majd minden pixelt hozzásorol egy az értékéhez legközelebb álló osztályközéphez. Az így létrejött újabb csoportokhoz ismét új osztályközepeket számol, melyekhez újra hozzárendeli a pixeleket. Ez a folyamat mindaddig folytatódik, míg az osztályközép mozgása le nem lassul, stabilizálódik, vagy addig, míg a megengedett számú ismétlést el nem éri. [\(www.foldkutatas.info\)](http://www.foldkutatas.info))

A következőkben vegyük sorra a modell elkészítésének folyamatát ERDAS Imagine programban:

Első lépésben importálni kell a mozaikolt, tököli repteret ábrázoló légifényképet egy *Viewer* ablakba (17. ábra). Annak érdekében, hogy a légifelvétel ne legyen lilás árnyalatú, a *Raster/ Contrast/ General contrast* menüpontban a hisztogram-beállítást *Min-*

*Max*-ra kell

állítani. A

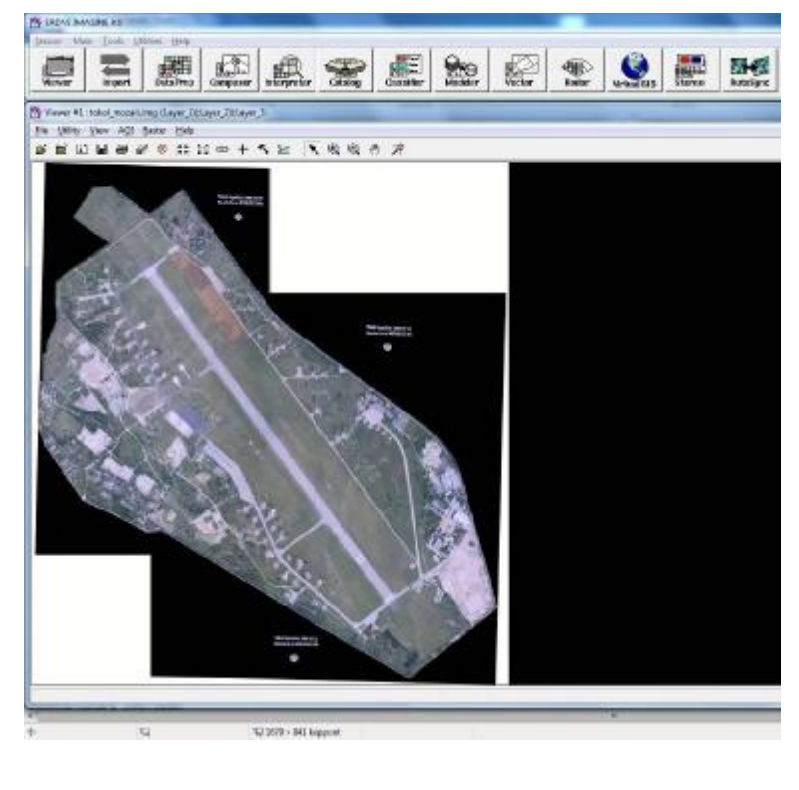

**17. ábra**: *Mozaik beimportálása* 

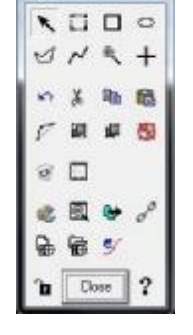

ACC

behívott légifotón vannak olyan területek, melyek nem tartalmaznak információt számunkra. Itt a tököli reptéren kívül eső területekre gondolok, beleértve a körülötte látható fekete részt is. Annak érdekében, hogy ez a terület ne legyen része az osztályozásnak, valamilyen módon ki kell szorítanunk. Úgy tudjuk a számunkra felesleges területeket elhagyni a csoportosítási folyamatokból, hogy rajzolunk egy ún. *AOI*-t. Az AOI (*Area of Interess*) esetünkben egy poligon lesz, mellyel körberajzoljuk a számunkra hasznos

**18. ábra**: *AOI ablak*  területet, és a program az ezen kívül eső részekkel a következőkben nem fog foglalkozni. Ez a lehetőség az *AOI Tools* ablak (18. ábra) megnyitásával érhető el, ahol a *Create polygon AOI* ikonra kattintva végezhetjük el a körberajzolást. A létrehozott poligon külön el is menthető,

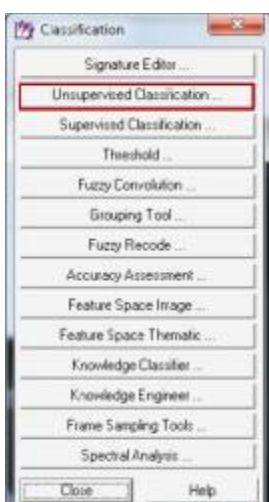

**19. ábra**: *Irányítatlan osztályozás* 

hogy a későbbiekben is használható legyen.

Az irányítatlan osztályozást a *Classifier* menü *Unsupervised* (19. ábra) menüpontjára kattintva kezdhetjük meg. Ekkor egy ablak nyílik meg (20. ábra), melyben először is be kell állítanunk az alap képet, hogy melyik területről készüljön el az osztályozás. Ezt az *Input Raster* 

*File* ablakba írhatjuk be. Esetemben ez természetesen a tököli repülőtér mozaikot jelenti, amely \*.img formátumban áll rendelkezésre. A továbbiakban el kell nevezni a csoportosítás során létrejövő fájlokat, illetve azt is meg kell adni, hogy ezeket a

program hova mentse el. Végül az irányítatlan osztályozás leglényegesebb részének beállítása következik, vagyis el kell döntenünk, majd meg kell adnunk a programnak, hogy hány osztályt hozzon létre. A repülőteret ennél a módszernél 10 féle fedettségi csoportba soroltam. Itt még be kell állítani az elején elkészített AOI-t, hogy az alapján vegye figyelembe a

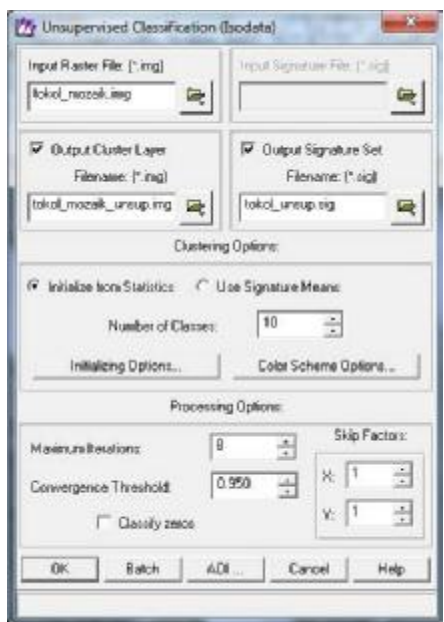

#### **10. ábra**: *Unsupervised Classification ablak*

területet. Szintén ebben az ablakban beállíthatjuk még, hogy a program hány iterációval végezze el a feladatot, vagyis hányszor futtassa végig a csoportosítási folyamatot a területen. Ebben az esetben 8 iterációt állítottam be, de a folyamat a hatodik futtatás után (21. ábra) már befejezte az osztályozást.

Miután a program elkészült az osztályozással, és el is mentette azt az általunk megadott helyre, egy új *Viewer*-be megnyitva ellenőrizni tudjuk az eredményt. A jobb elkülönítés

érdekében feltűnő színeket használva minden általa létrehozott csoportnak más színt adtam. Az eredmény (22. ábra) sajnálatos módon nem lett értékelhető, sok volt a zavaró tényező. A legszembetűnőbb hiba a kifutópálya rajzolata.

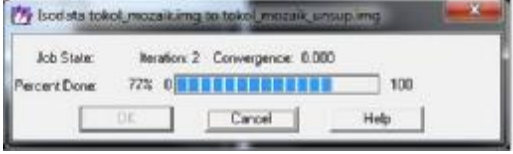

#### **12. ábra**: *A folyamat futtatása*

Nagy vonalakban felismerhető a terület, de az osztályok nem egyértelműek (23. ábra). A füves területeket sem sikerült egy kategóriába sorolni. A mesterséges eredetű tárgyak és

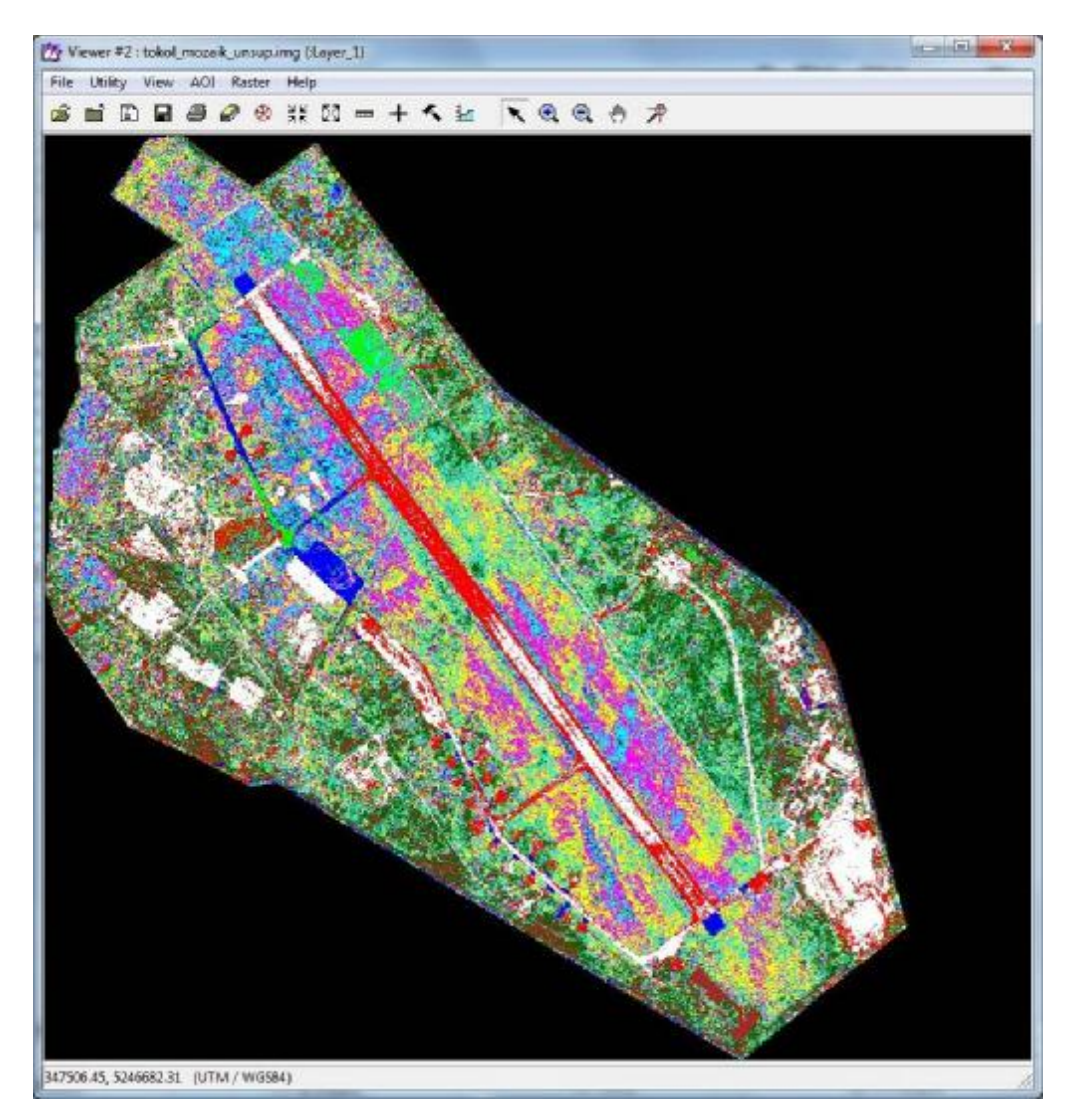

**11. ábra**: *Az irányítatlan osztályozás végeredménye* 

objektumok csoportosítását egyértelműbben el tudta végezni, mint a természetes területek esetében, mivel azok spektrális reflektancia tekintetében homogénebbek voltak. A csoportosítást nagyban befolyásolja természetesen a nagy felbontás is, hiszen így sokkal inkább elkülönülnek a részletek, viszont csak 10 csoport elkülönítését adtam meg a programnak, így nem tudott kellően belemenni a részletekbe. Az eredményt javítani lehetne esetleg több csoport megadásával, de az több időt is venne igénybe.

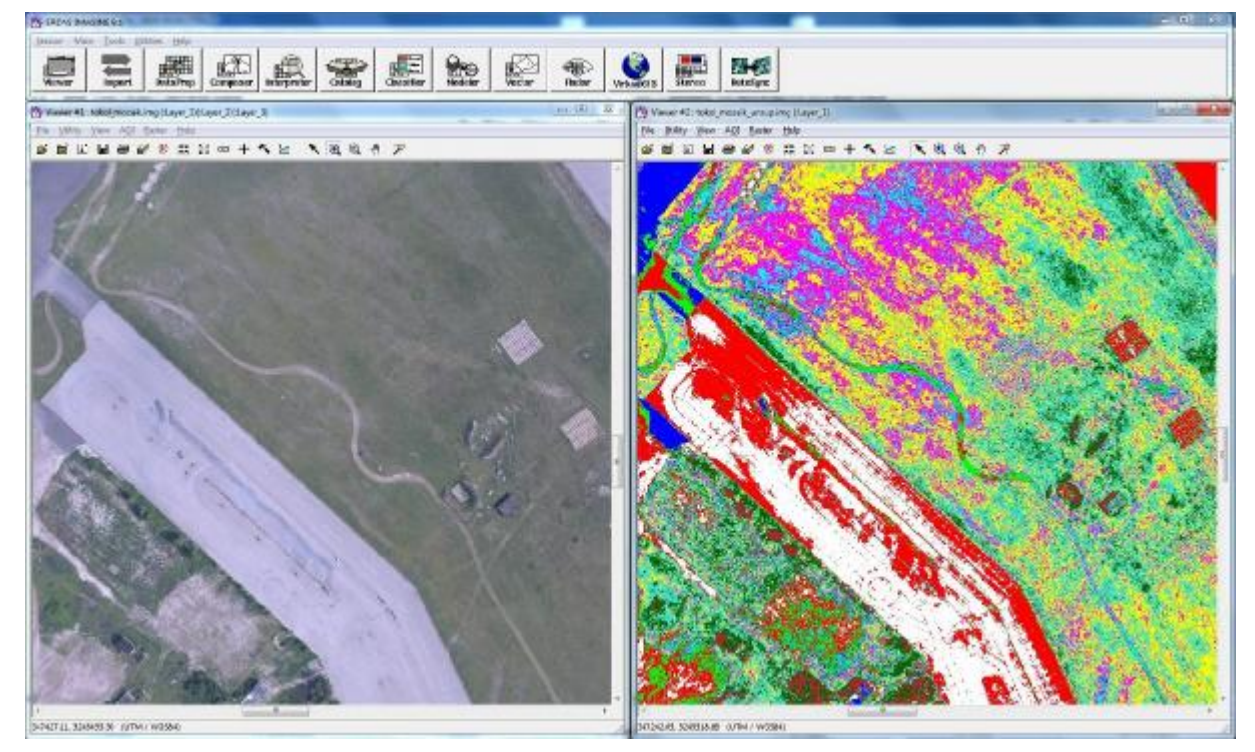

**13. ábra**: *Tököli repülőtér részlete légifelvételen és irányítatlan osztályozással*  **3.4.3.** *Irányított osztályozás (supervised classification)*

Abban az esetben, amikor tényleges terepi adatokkal rendelkezünk, és ezek alapján próbálunk meg ismert osztályokat létrehozni az irányított vagy felügyelt osztályozás módszerét kell választanunk. Számos eljárás tartozik ebbe a csoportba, a valószínűség-eloszlást felhasználó módszerektől azokig, amelyek a többcsatornás teret megfelelő felületekkel osztályokra, jellemző zónákra osztják. Lényege az, hogy "megtanítsuk" az információs rendszert arra, hogy az általunk meghatározott osztályok tulajdonságai alapján, bármely térbeli objektumról el tudja dönteni, hogy az attributumai alapján melyik osztályhoz tartozik. Ennél a módszernél definiálni kell egy új fogalmat, a tanulóterület fogalmát. ([www.foldkutatas.info\)](http://www.foldkutatas.info))

Az egyes felszíntípusokhoz tartozó csatornánkénti reflektanciaadatoknak a csatornák absztrakt terében történő megadása tanulóterületek segítségével történik. A gyakorlatban több azonos felszíntípushoz tartozó képpont csatornaadatait is figyelembe veszik. Ezeket nevezzük tanulóterületeknek. A tanulóterületet általában térinformatikai szoftverben megjelenített képre

az azonos felszíntípusú területre rajzolt vektor segítségével jelöljük ki, és a térinformatikai program számítja ki a körülrajzolt területre eső képpontokra a statisztikát, a képpontok számát, csatornánkénti átlagértékét, szórását és a kovarianciákat. ([www.folgkutatas.info\)](http://www.folgkutatas.info))

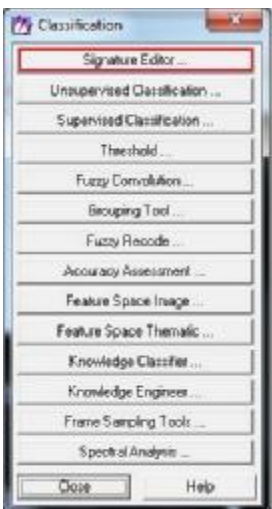

**14. ábra**: *Signature Editor ablak* 

A fentiekből következik, hogy ennél a módszernél az első és egyben legfontosabb lépés a tanulóterületek definiálása. Ezen területek megadását ismét AOI-k használatával kell megoldani az ERDAS programban. Az AOI Tools-ban a kis négyzet ikonra kattintva kezdődhet a csoportok definiálása. Minden körberajzolt területen szereplő pixel átlagértékét számolja ki a program, majd ez alapján keresi a többi, tanulóterülethez hasonló terepi részletet. Gyakorlatilag egy táblázatot kell létrehozni melyben a körberajzolt területhez nevet és színt rendelünk. Ezt a táblázatot a *Classifier* menü *Signature Editor* menüpontjára (24. ábra) kattintva nyithatjuk meg. A repülőtér területére 18 tanulóterületet definiáltam (25. ábra). A kategorizálás nem könnyű feladat, hiszen csak kevés olyan objektum illetve jelenség található a területen, ami élesen, markánsan elkülönül a

környezetétől. Voltak olyan csoportok, amelyekre több tanulóterületet is megadtam, mert esetleg többféle színben is előfordult ugyanaz az objektum; például az épületek, vagy a füves területek esetében.

| File<br>View Evaluate Feature Classify<br>Help<br><b>Edit</b> |                             |       |       |       |       |                |                 |         |                       |    |    |                                |  |
|---------------------------------------------------------------|-----------------------------|-------|-------|-------|-------|----------------|-----------------|---------|-----------------------|----|----|--------------------------------|--|
| D                                                             | <b>+L ++ HL Σ \   A V A</b> |       |       |       |       |                |                 |         |                       |    |    |                                |  |
| Class #                                                       | Signature None              | Color | Red   | Gleen | Blue  | Value Deder    |                 | Count   | Piob. P I H A FS      |    |    |                                |  |
| 15                                                            | <b>Joe tesule</b>           |       | 0.000 | 1,000 | 0.000 | 15             | 15              | 57086   | 1.000 × 1×            |    |    | XX                             |  |
| 1K                                                            | Fehagrott beton ten.let     |       | 0.753 | 0.753 | 0.753 | 16             | 15              | 373963  | $1.000 \times \times$ |    |    | b.                             |  |
| 11                                                            | F &c terriflet              |       | 0.000 | 0.392 | 0.000 | 11             | 11              | 61625   | 1.000 X               | łХ |    | l×                             |  |
| $12^{12}$                                                     | F an terület 2              |       | 0.000 | 0.392 | 0.000 | 12             | 12              | 87905   | $1.000 \times 10$     |    |    | K                              |  |
|                                                               | Fuves terület               |       | 0.498 | 1.000 | 0.000 | 2              | 21              | 1608931 | $1.000 \times 10$     |    | ×  | b.                             |  |
| 14                                                            | Fuves lerulet 2             |       | 0.498 | 1.000 | 0.000 | 14             | 14              | 87908   | 1.000 X               | īκ |    | b.                             |  |
|                                                               | Gundout                     |       | 0.753 | 0.753 | 0.753 | э              | Ы               | 68052   | 1.000 ×  ×            |    | bс | Iх                             |  |
|                                                               | Gundekit 2                  |       | 0.753 | 0.753 | 0.753 | $\frac{1}{4}$  | 죄               | 16,368  | 1.000 × 1×            |    | lХ | ĪХ                             |  |
|                                                               | Kilulópákia                 |       | 0.753 | 0.753 | 0.753 | 1              | t.              | 193159  | 1.000 × 1×            |    |    | lхlх                           |  |
| 13                                                            | Müvelt terület              |       | 0.627 | 0.322 | 0.176 | 13             | 13              | 87904   | 1.000 X               | 1× |    |                                |  |
| 5                                                             | Szervizül                   |       | 0.753 | 0.753 | 0.753 | Б              | $\overline{5}$  | 560     | 1,000 × 1×            |    |    | <b>XX</b>                      |  |
|                                                               | Tomebikkel bostoff          |       | 0.824 | 0.706 | 0.549 | 7              | 7               | 181473  | 1.000 × 1×            |    | łх | ł×.                            |  |
| 1                                                             | Tornelekkel boritoff 2      |       | 0.024 | 0.706 | 0.549 | 17             | 17              | 625167  | $1.000$ $\times$      | lх |    | ļκ                             |  |
| 18                                                            | Tömelékkel bonto#3          |       | 0.824 | 0.706 | 0549  | 18             | 18              | 624847  | 1.000 ×               |    | ×  | lΧ                             |  |
| б                                                             | Wa                          |       | 0.000 | 0.000 | 1,000 | ß              | $\overline{8}$  | 65436   | $1.000 \times 1$      |    | lх | lх                             |  |
|                                                               | Epidet                      |       | 1:000 | 0.000 | 1.000 | ß              | B.              | 5757    | $1.000 \times \times$ |    | İΧ | lκ                             |  |
| $\overline{a}$                                                | Epidet 2                    |       | 1.000 | 0.000 | 1.000 | $\overline{9}$ | 9               | 8506    | $1.000 \times 10$     |    | ы  | łх                             |  |
| 10                                                            | Ep.let 3                    |       | 1.000 | 0.000 | 1.000 | 10             | 10 <sup>1</sup> | 13635   | 1000 X X              |    |    | $\mathbb{Z} \times \mathbb{Z}$ |  |

**15. ábra**: *Tanulóterületek definiálása* 

A tanulóterületek a következők:

1. Kifutópálya; 2. Füves terület; 3. Gurulóút; 4. Gurulóút2; 5. Szervizút; 6. Víz;

7. Törmelékkel borított; 8. Épület; 9. Épület2; 10. Épület3; 11. Fás terület; 12. Fás terület2;

13. Művelt terület; 14. Füves terület2; 15. Bokros terület; 16. Felhagyott beton terület;

17. Törmelékkel borított2; 18. Törmelékkel borított3

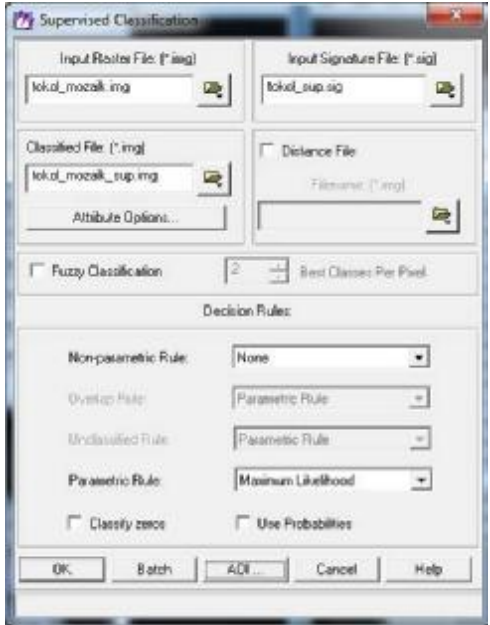

#### **16. ábra**: *Supervised Classification ablak*

A táblázat megszerkesztésével, vagyis a tanulóterületek definiálásával létrehozunk egy \*.sig fájlt, melyet az osztályozás során fel fogunk használni. Az irányított osztályozás elindításához szintén a *Classification* ablakra van szükségünk. A *Supervised Classification* menüpontra kattintva megjelenik egy ablak (26. ábra), melyben elvégezhetjük a szükséges beállításokat. Az *Input Raster File* ablakba ismét az alap mozaikot kell behívni. Az *Input Signature File* esetében az előbbiekben megszerkesztett, a tanulóterületeket tartalmazó \*.sig kiterjesztésű táblázatra van szükségünk. A *Classified File* menüponthoz pedig beírjuk, az irányított osztályozással elkészített fájl nevét, mely \*.img kiterjesztésű lesz. Ugyanebben az

ablakban választhatjuk ki, hogy milyen becslési módszert alkalmazzon a program, az osztályozás során. Az egyik legáltalánosabb módszer a paraméter optimális becslésének kiválasztására a *maximum likelihood* eljárás. A magyar szakirodalomban is ezt az angol kifejezést használják, nincs igazán magyar megfelelője, talán a *legnagyobb valószínűség elv*ének fordíthatnánk. A módszert abban az esetben alkalmazzuk, mikor a modell paraméterek sűrűségfüggvényei ismeretlenek (hiszen a modellben szereplő paraméterek is valószínűségi változók a mérés szempontjából), viszont a mérést terhelő zaj eloszlása ismert.

A folyamat lefutási ideje jóval kevesebb az irányítatlan osztályozásnál tapasztaltnál, és az eredmény is szemmel láthatóan jobbra sikerült. Tökéletesnek ugyan ez sem mondható, de a mesterséges elemeket felismerhetően le tudja határolni. A tököli repülőtér területén

felfedeztem egy művelés alatt álló kis területrészt. Külön csoportot létesítettem ennek a területnek, és azt kell megállapítanom, hogy a program ezt a részt majdhogynem hibátlanul felismerte, és elkülönítette a többi területtől, mivel ennek kiugró a spektruma.

Az eredményt szemlélve (27. ábra), az a következtetés vonható le, hogy a tárgyak árnyékai igencsak zavaró hatást keltenek a spektrális osztályozás során. Sok helyen például a fák árnyékát a vízfelületekhez csoportosította, hiszen a spektrális reflektancia értékek hasonlóak voltak. Ilyen problémák nagyon gyakoriak ezen módszer alkalmazásánál, ezek ellen csak textúra alapú algoritmusok bevezetésével lehet fellépni. Javíthatja az elkülönítés pontosságát és részletességét, ha több tanulóterületet definiálunk, illetve végigfuttathatunk az eredményen különböző szűrési eljárásokat is. Az ún. "mákos hatás" kiküszöbölésére a legalkalmasabb a mediánszűrés alkalmazása.

Szokásos hibaként jelentkezik az eljárás során, hogy két szín esetleg keveredik egymással, ennek oka elsősorban az lehet, hogy ugyanarra az osztályra definiáltunk két tanulóterületet. Ezek mellett előfordulhat még, hogy marad olyan pixel, ami nem került besorolásra. Az ilyen esetek akkor lépnek fel, ha például kihagytuk egy lényeges csoport definiálását.

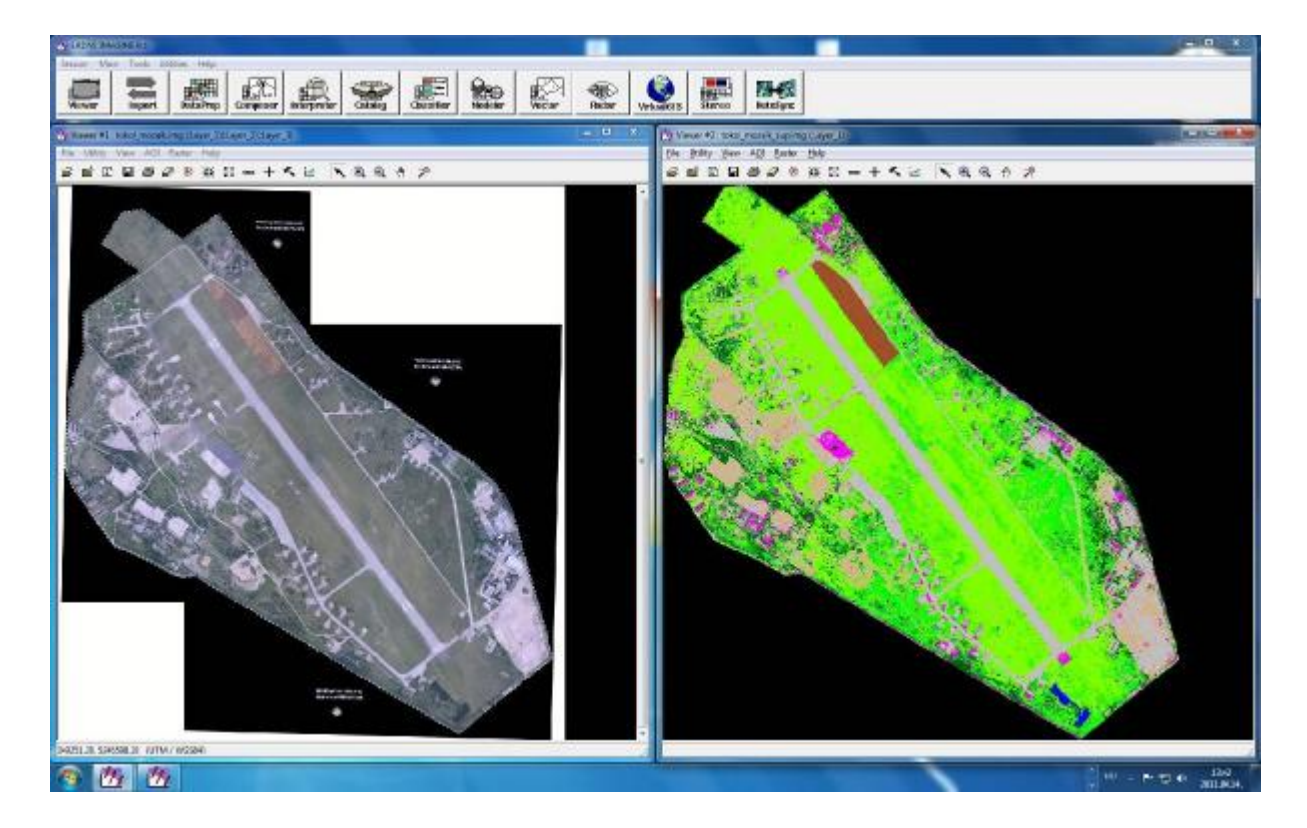

**17. ábra**: *Az irányított osztályozás végeredménye* 

#### **3.4.4.** *Előfeldolgozás*

A fentiekben bemutatott osztályozások során nem kaptam megfelelő, értékelhető eredményt. Ennek az oka, hogy idő hiányában az előfeldolgozási munkálatokra nem került sor. Ennek a lépésnek fontos szerepe van a zajok kiszűrésében. Az osztályozást végző programok, ugyanis csak a spektrális reflektanciát veszik figyelembe, a textúrát nem. Az előkészületeket *Adobe Photoshop* programmal is el lehet végezni.

Első lépésként keresni kell egy, a repülőtérre jellemző képrészletet, amelyen a fontosabb objektumok, felszíntípusok megtalálhatóak. Ezt a részletet lehet benyitni *Photoshop*-ba. A program segítségével emelhetjük a kép színárnyalatainak illetve telítettségének értékeit *(Hue-Saturation)*. Ezáltal az egyes felszíntípusok jobban elkülönülnek egymástól. Tovább lehet javítani az elkülönítésen, ha a más-más színárnyalatú felszíni elemek esetén csak egy-egy szín csatornaadatait változtatjuk. Például a gyeptípusok elválasztásához a vörös színben kell tovább emelni a telítettséget. A repülőtér esetében így már könnyen meg lehet különböztetni a gyepterületeken belül, sárgás foltokként jelentkező, kiszáradt, homokos-agyagos felszíneket is.

Az előfeldolgozott képeket használva, az osztályozások értékelhetőbb és pontosabb eredménnyel fognak zárulni.

# **4. Összefoglalás**

A dolgozatomban főként egy újszerű technológia ismertetése volt a célom. Ehhez azonban szükséges volt a hagyományos fotogrammetriai eljárást és a kézikamerás felvételezést is bemutatni, ez az elméleti rész adja a diplomamunka első felét.

Az Interspect Kft. által szolgáltatott légifelvételeket a tököli repülőtér felszínborítottságának megszerkesztéséhez használtam fel. A felvételek, a nagy formátumnak, valamint a pontos és igényes mozaikolási folyamatoknak köszönhetően kiváló alapanyagnak bizonyultak a részletes térképezéshez.

A diplomamunka második részében a gyakorlati feladatok leírása található. A magyarázatok és a képek segítségével ezeket a munkafolyamatokat bárki el tudja végezni, ha megfelelő alapanyagok állnak rendelkezésre. Két program segítségével három térkép, illetve egy digitális adatbázis készült el a terület felszínborítottsági viszonyairól. A vizuális interpretáció mellett, lehetőség nyílt egy irányított és egy irányítatlan osztályozás lefuttatására is. A rendelkezésre álló idő szűkössége miatt azonban a kellő pontosságú előfeldolgozási munkálatokra nem került sor, így az eredmény még javításra szorul.

A dolgozat teljességét lehetne növelni azzal, ha az összes, Magyarországon található repülőtér fedettségét ugyanezekkel a módszerekkel, részletesen megszerkeszteném. A célom azonban a térképkészítési folyamatok áttekintése, valamint a felhasznált alapanyagok bemutatása volt.

## **5. Irodalomjegyzék**

#### **5.1. Felhasznált irodalom**

- BAKÓ Gábor: A digitális képalkotás szenzorai; Műszaki Magazin 2011. május, 60-62 p.
- BAKÓ Gábor: Igen nagyfelbontású légifelvétel-mozaikok készítése kis- és középformátumú digitális fényképezőgépekkel; Geodézia és kartográfia 2010/6 LXII. évf. 21 - 29, 49 p.
- BAKÓ Gábor: Környezetvédelem térben és időben Beruházás tervezés madártávlatból; Mérnökújság, a Mérnöki Kamara folyóirata 2011. január, 26-27 p.
- BARSI Árpád, Dr., DETREKŐI Ákos, Dr., MÉLYKÚTI Gábor, Dr., PALÁNCZ Béla, Dr., WINKLER Gusztáv, Dr.: Digitális ortofotók készítése és alkalmazási lehetőségei; Geodézia és kartográfia 2003/2 LV. évf. 3 - 7 p.
- CSATÓ Éva, et. al.: A távérzékelés mezőgazdasági alkalmazása; MÉM Mérnök- és Vezetőtovábbképző Intézet és FÖMI, Budapest, 1987
- ELEK István: Bevezetés a geoinformatikába; ELTE Eötvös Kiadó, Budapest, 2006
- ELEK István: Térinformatikai gyakorlatok; ELTE Eötvös Kiadó, Budapest, 2007
- KOVÁCS Gábor: Külső tájékozás nélküli légifotók felhasználási lehetőségei; Diplomamunka, ELTE IK Térképtudományi és Geoinformatikai Tanszék, 2011
- MÉLYKÚTI Gábor, Dr.: Fotogrammetria; Egyetemi segédlet BME Építőmérnöki Kar részére, 2004
- ZBORAY Zoltán: A fotogrammetria alkalmazásának lehetőségei a karsztok domborzatának vizsgálatában; in: KISS A., MEZŐSI G., SÜMEGHY Z. (edt): Táj, környezet és társadalom, SZTE Éghajlattani és Tájföldrajzi Tanszék, 2006

#### **5.2. Felhasznált internetes források**

• [www.foldkutatas.info](http://www.foldkutatas.info)

- [http://gisfigyelo.geocentrum.hu/kisokos/kisokos\\_ortofoto.html](http://gisfigyelo.geocentrum.hu/kisokos/kisokos_ortofoto.html)
- [http://gisfigyelo.geocentrum.hu/kisokos/kisokos\\_fotogrammetria.html](http://gisfigyelo.geocentrum.hu/kisokos/kisokos_fotogrammetria.html)
- [www.interspect.hu](http://www.interspect.hu)
- [www.interspect.net/tematikus.htm](http://www.interspect.net/tematikus.htm)
- <http://lazarus.elte.hu/hun/digkonyv/sc/sc12/12vg.pdf>
- [www.photometric.hu/fotogrammetria-11.html](http://www.photometric.hu/fotogrammetria-11.html)
- [www.rsgis.hu/index.php/taverzekelesi-fogalomtar](http://www.rsgis.hu/index.php/taverzekelesi-fogalomtar)
- <http://hu.wikipedia.org/wiki/T>ököli\_repülőtér

#### **5.3. Mellékletek**

- A tököli repülőtér fedettségi térképe; 40cm x 44,2cm
- A tököli repülőtér légifelvételen; 40cm x 44,2 cm
- A tököli repülőtér fedettségének jelmagyarázata, A4
- CD melléklet, a dolgozat tartalmával

## **6. Köszönetnyilvánítás**

Ezúton szeretném megköszönni elsősorban témavezetőmnek, Mészáros Jánosnak, valamint külső konzulensemnek, Bakó Gábornak a támogatást, a folyamatos ellenőrzést, hasznos tanácsaikat, melyek előrevittek a dolgozat megírásában.

Hálával tartozom az Interspect Kft. munkatársainak, akik a gyakorlati feladatok elvégzéséhez szükséges jó minőségű alapanyagokat biztosították számomra.

A dolgozat létrejöttében segítségemre volt még a családom, akik bíztató szavaikkal erőt adtak, és megteremtették a lehetőséget arra, hogy időben elkészüljek.

Végül, de nem utolsó sorban köszönetet mondanék a Térképtudományi és Geoinformatikai tanszék összes dolgozójának, csoporttársaimnak, barátaimnak, akik rengeteget segítettek a felmerülő kisebb-nagyobb problémák megoldásában.